# Treball Final de Carrera

Data: 8/01/2014

Preparat per: Universitat Oberta de Catalunya Preparat per: Xavier Ribera Sabaté

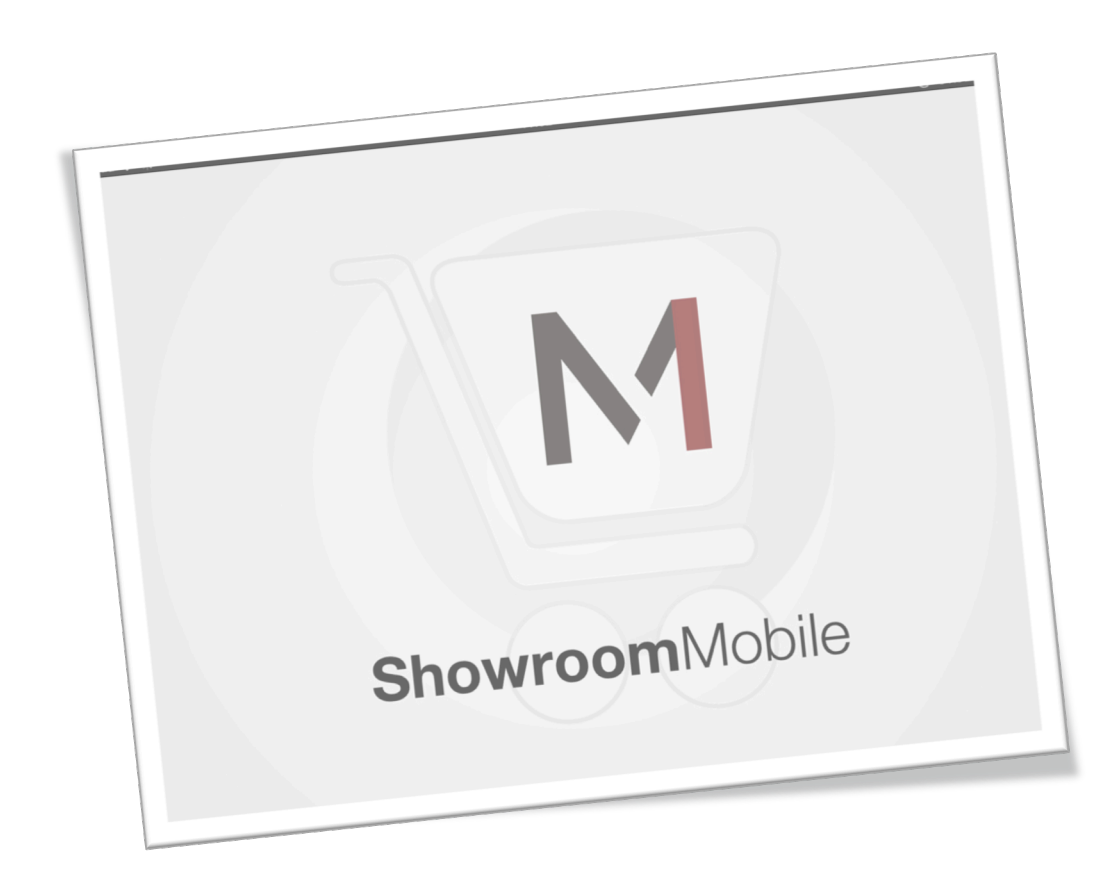

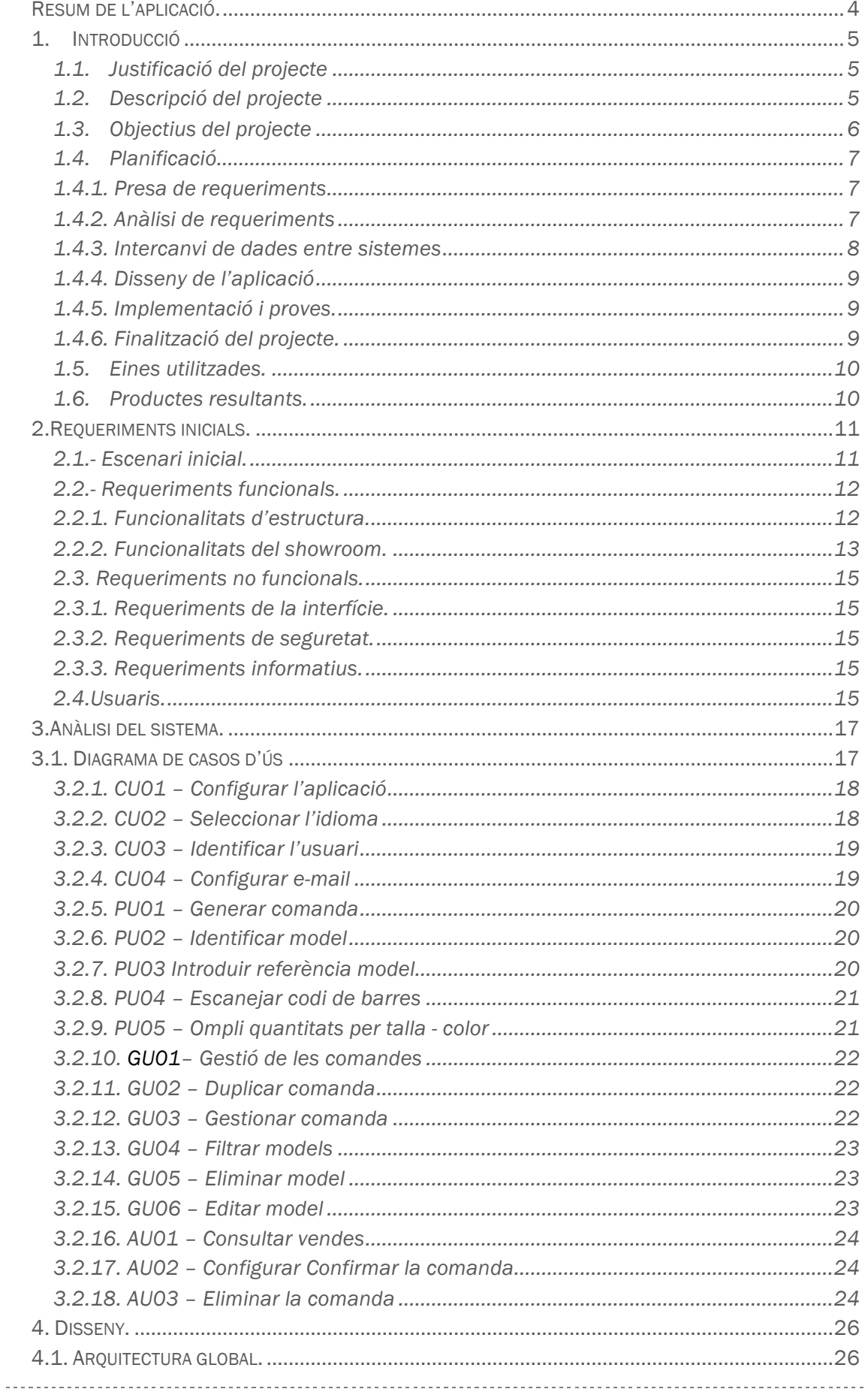

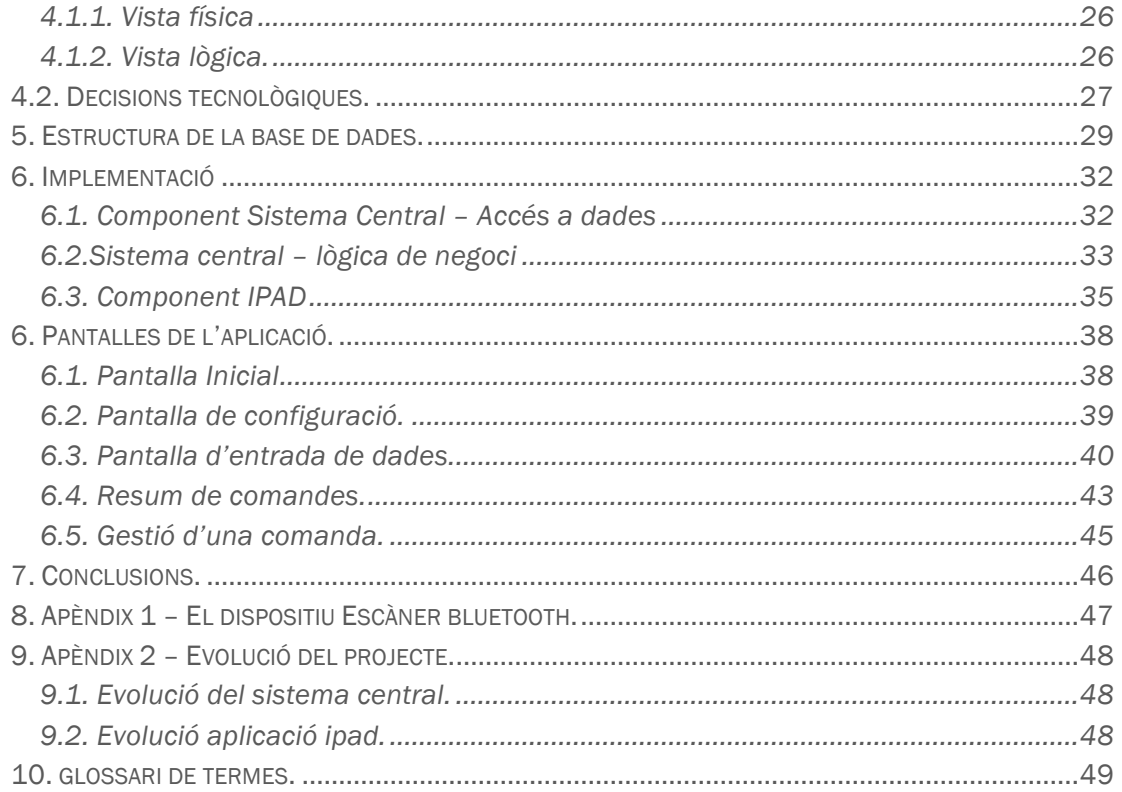

# RESUM DE L'APLICACIÓ.

Des de l'aparició de l'iPad a principis del 2010 la seva utilització amb finalitat empresarial i millora de la productivitat ha anat en augment. L'aparició d'aplicacions específiques per a iOS o adaptacions d'eines d'entorn escriptori a el dispositiu portàtil han estat continus.

Durant aquests últims tres anys la potència de l'iPad ha augmentat considerablement, això ha permès optimitzar aplicacions i disparar el seu ús en entorns professionals. L' iPad, així com altres tauletes Android o Windows 8, s'ha convertit en una eina bàsica per al dia a dia dins el món de l'empresa.

Aquest treball de final de carrera utilitza la potència i la comoditat d'un iPad per a cobrir una necessitat important de l'empresa MANGO. Es tracta d'una aplicació real que ja ha estat utilitzada amb èxit a Shanghai durant la setmana del 14 al 21 de desembre.

El sistema creat inclou els següents elements:

- Una aplicació per a dispositius mòbils de tipus tauleta. En aquest cas s'ha optat per a fer servir l' iPad Mini. L'aplicació ha estat desenvolupada en HTML5 i compilada amb PhoneGap, per tant es podria utilitzar en tauletes Android.
- Escàner de codi de barres, enllaçat amb l'iPad Mini utilitzant Bluetooth.
- Un sistema central on l'aplicació recull i emmagatzema les dades, els elements de lògica de negoci i una interfície basada en serveis web de tipus REST per a l'intercanvi ràpid d'informació. Aquest sistema s'ha desenvolupat en J2EE, JPA i Jersey, tot funcionant sobre un Tomcat 7, utilitzant com a base de dades Oracle 11g.

# 1. INTRODUCCIÓ

### 1.1. JUSTIFICACIÓ DEL PROJECTE

El Treball de Final de Carrera presentat està realitzat en el context de l'àrea d'aplicacions per a dispositius iiOS. L'objectiu és crear una aplicació per a dispositius propis d'Apple.

L'aplicació escollida per aquest Treball Final de Carrera no ha estat cap de les proposades dins l'àrea. Degut a una necessitat real apareguda a l'empresa on treballo, MANGO, vaig proposar als meus responsables la possibilitat de cobrir aquesta necessitat amb una aplicació per a iPad i alhora poder realitzar el Treball Final de Carrera. D'aquesta manera el desenvolupament del treball té sentit complert, és a dir, desenvolupar una aplicació empresarial real que cobreix una necessitat real.

### 1.2. DESCRIPCIÓ DEL PROJECTE

Per a entendre la necessitat d'aquest projecte cal esmentar que MANGO és empresa dins el sector de moda amb un abast internacional i amb clients distribuïts per tot el món. Quan parlem d'aquests clients, no parlem dels clients finals, sinó d'altres empreses o franquícies que compren roba a MANGO per a distribuir-la a les seves botigues.

El funcionament bàsic d'aquest procés és crear un *Showroom* on els clients poden veure les diferents peces de roba que conformen la nova temporada i, a mida que van recorrent el *Showroom* van decidint i comprant les peces de roba escollides.

Normalment el Showroom és munta a la central de MANGO, ubicada aquí Catalunya. Els clients s'hi desplacen i realitzen les compres mitjançant unes màquines portàtils que directament comuniquen amb els servidors de MANGO realitzant les comandes corresponents.

Aquesta forma de treballar no és viable per a clients asiàtics, pel que s'ha plantejat traslladar el muntatge del Showroom a Xina i que tots els clients d'Àsia es desplacin fins allà. És en aquest punt on queda coixa la manera actual de treballar, ens trobem principalment amb dos problemes:

- Impossibilitat de connectar directament amb els servidors de MANGO.
- Dubtes sobre la connectivitat que hi pot haver a l'hotel on es realitzi el *Showroom.*

Per a poder realitzar aquest nou tipus de Showroom, ara a Xina però extensible a altres països, es planteja la realització d'aquest projecte.

Durant aquest Treball de Final de Carrera s'ha desenvolupat un sistema central que implementa tots els processos de negoci relacionats amb la presa i recuperació de comandes.

El concepte bàsic és senzill, es tracta d'una aplicació de presa de comandes i, per tant, s'ha desenvolupat tota la lògica de negoci necessària per a realitzar comandes, modificar o eliminar línies de comanda, duplicar comandes.

Tota aquesta funcionalitat es troba en el sistema central, l'aplicació només utilitza crides a serveis web per tal de realitzar les peticions. D'aquesta manera es compleixen les premisses bàsiques de l'arquitectura:

- *Independència de la tecnologia:* degut a l'encapsulament que ofereixen els serveis web, l'aplicació client no és conscient de la tecnologia aplicada en el sistema central.
- *Independència entre serveis:* Cada servei web té assignades la seva o les seves funcionalitats pròpies, independentment de la resta de serveis.
- *Escàs acoblament:* Els serveis web interaccionen amb la lògica de negoci utilitzant interfícies que implementen el patró DAO d'accés a base de dades. D'aquesta manera es pot modificar la lògica d'accés a dades sense que el servei web es vegi afectat.
- *Re usabilitat:* Els serveis són reutilitzables de manera molt senzilla per altres aplicacions. Es podria implementar una aplicació d'escriptori, en qualsevol llenguatge de programació que fes ús de la lògica implementada en el sistema central.

En aquest projecte, el servidor d'aplicacions i el servidor de base de dades comparteixen la mateixa màquina, però podrien estar totalment separats. Per a la posada en marxa del sistema es va optar per la utilització d'un ordinador portàtil Toshiba i5 que va oferir bon rendiment gestionant alhora peticions de 15 iPads durant unes 12h al dia. Durant el transcurs del Showroom es van observar moments puntuals on el sistema patia certa lentitud i trigava uns segons en atendre la petició. Per a pròxims Showroom, davant la previsió que s'utilitzarà un número més gran d' iPads, s'ha proposat un canvi de maquinari per un més potent.

### 1.3. OBJECTIUS DEL PROJECTE

Els objectius que es pretenen aconseguir mitjançant aquest Treball de Final de Carrera són:

- Realitzar una aplicació empresarial que cobreix una necessitat real dins de l'empresa.
- Aprofundir en el desenvolupament d'aplicacions iOS utilitzant HTML5 i PhoneGap.
- Treballar utilitzant tecnologies actuals com Serveis Web REST, JPA + EclipseLink.
- Implementació del patró DAO per realitzar l'accés a base de dades.
- Optimitzar la gestió d'intercanvi d'informació entre dispositius mòbils i el sistema central per tal que els iPads realitzin la mínima quantitat de feina.
- Assentar els coneixements adquirits durant la carrera en el disseny de base de dades i en l'estructuració de codi font.

### 1.4. PLANIFICACIÓ

El desenvolupament de l'aplicació s'ha fet tenint en compte el cicle de vida bàsic del software.

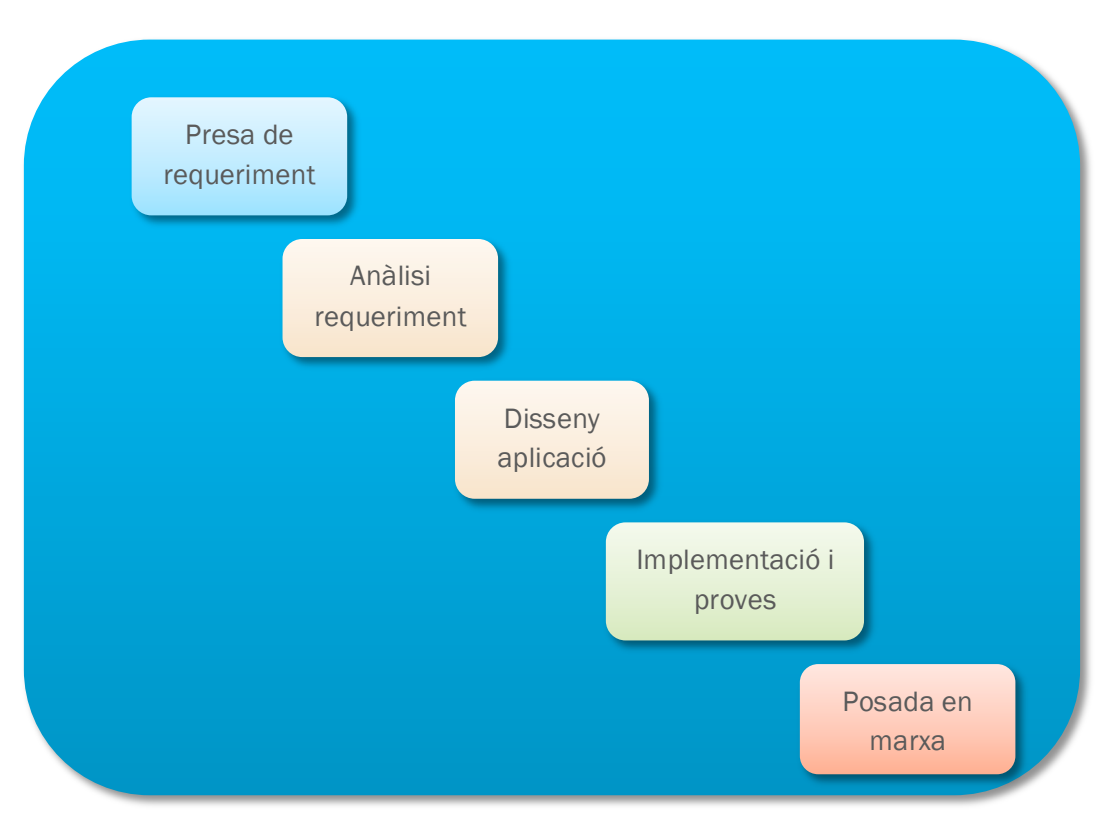

### 1.4.1. PRESA DE REQUERIMENTS

En aquesta primera fase es varen realitzar vàries reunions amb els diferents departaments que intervenien en el projecte.

Durant aquestes reunions es va explicar el funcionament de l'aplicació anterior, quins eren les funcionalitats mínimes que es necessitaven per a poder treballar i quines millores s'haurien de fer tenir aprofitant els avantatges que ofereix el nou dispositiu iPad, tant en potència com en la mida de la pantalla.

L'anterior aplicació estava desenvolupada amb una màquina Motorola, amb Windows Mobile, que incorporava dins el mateix dispositiu un escàner de codi de barres.

### 1.4.2. ANÀLISI DE REQUERIMENTS

Una vegada finalitzada la fase de presa de requeriments i avaluades les necessitats i es va començar a pensar les possibles solucions.

Per a la presa de les decisions finals s'afegeixen al projecte el cap de tecnologies de la informació de MANGO, el responsable d'expansió i la responsable del tracte amb els franquiciats; arribant a l'acord que el sistema es desenvoluparà utilitzant iPad Mini i un lector de codi de barres extern.

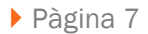

*El detall d'aquest dispositiu extern així com la seva configuració es troben a l'apèndix 1 del final del document.*

Ja decidit el hardware, es van seguir dos camins paral·lels:

- Disseny bàsic de les diferents pantalles que formen part de l'aplicació
- Reunions amb els departaments responsables de passar les dades mestres amb les que es nodreix el sistema central.

### 1.4.3. INTERCANVI DE DADES ENTRE SISTEMES Procés de càrrega de dades al sistema.

Les dades les rep el sistema central des d'un departament que treballa en COBOL. Aquest departament genera un seguit de fitxers CSV que integrem a la base de dades Oracle mitjançant CTLs. Un procés de carga directe de dades fent servir el Loader d'Oracle.

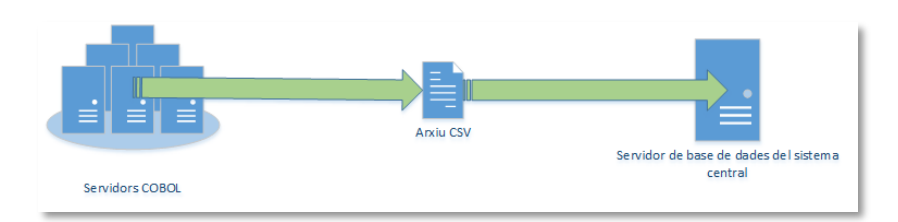

El Loader d'Oracle és una eina que el propi servidor de base de dades Oracle ofereix als usuaris, permet realitzar càrregues massives de dades a una velocitat molt gran. Per a poder utilitzar aquesta eina són necessaris dos arxius:

- Arxiu CSV que conté les dades a inserta separades per punt i coma.
- Arxiu CTL que és l'encarregat d'associar cada dada de l'arxiu de text amb la taula de la base de dades i el seu camp corresponent.

### Procés d'enviament de dades al servidor central de MANGO.

El sistema central, un cop finalitzada una comanda, genera un fitxer de text que segueix un patró establert pel departament receptor. Aquest fitxer conté totes les dades de la comanda i l'integren a la part de gestió de MANGO. Com s'integra aquest fitxer dins els servidor centrals de MANGO ja no forma part de l'aplicació ni del Treball Final de Carrera.

El per què es genera un fitxer de text pla enfront a altres estàndards com podria ser el XML es deu a que el departament on s'integren les dades enviades ja té un procés preparat per integrar-les en aquest format.

L'arxiu es genera i es diposita en un servidor mitjançant FTP, un procés batch que s'executa en aquell entorn recull els fitxers i els processa.

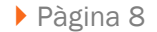

### 1.4.4. DISSENY DE L'APLICACIÓ

Dins d'aquesta fase va intervenir-hi una dissenyadora gràfica. La funció que tenia la dissenyadora consistia en l'assessorament per mantindré la imatge corporativa respecte altres aplicacions i en la realització de les icones necessàries per al projecte.

El procés per al disseny de l'aplicació va constar de diferents fases:

- Disseny general de les pantalles en paper.
- Maquetació en HTML estàtic, per a mostrar-ho als peticionaris del projecte.
- Adaptació de certes parts de pantalles a nous requeriments dels usuaris.
- Últims retocs que apareixien a mida que s'anava desenvolupant l'aplicació final, al detectar millores en el funcionament o en la comoditat d'ús.

### 1.4.5. IMPLEMENTACIÓ I PROVES.

La implementació i les proves del Treball Final de Carrera es divideixen en diferents fases.

- Disseny i implementació de la base de dades sobre la que treballa el sistema central.
- Implementació del patró DAO d'accés a base de dades utilitzant JPA + EclipseLink.
- Implementació dels serveis web REST que serveixen per a l'intercanvi d'informació amb els dispositius externs.
- Proves bàsiques de funcionament de tot el sistema central. Al interactuar amb serveis web REST, es poden fer peticions directament a través del navegador web.
- Implementació de l'aplicació per iPad.
- Provés conjuntes de l'aplicació iPad accedint al sistema central.
- Primera prova real BETA amb un petit Showroom creat a la central de MANGO.
- Correcció de petits errors.
- Nova bateria de proves abans de donar el projecte com a finalitzat.

### 1.4.6. FINALITZACIÓ DEL PROJECTE.

La finalització del projecte va ser el dia 10 de desembre. Després de passar diferents bateries de proves i que els peticionaris de l'aplicació la provessin i validessin es va donar el projecte com a finalitzat.

La seva posada en marxa real va ser el 14 de desembre a Shanghai, on s'ha utilitzat amb èxit durant una setmana.

L'entorn muntat en un cèntric hotel de la ciutat va constar de la creació d'una xarxa sense fils privada, un servidor principal, un servidor de reserva, 15 iPads Mini i 15 escàners de codis de barres. El servidor principal utilitzava 3G per a poder enviar emails.

El dia 21 de desembre va concloure el Showroom i davant de l'èxit tant de vendes com del funcionament de l'aplicació es repetirà uns quatre cops l'any.

### 1.5. EINES UTILITZADES.

Per a la realització d'aquest Treball Final de Carrera s'han utilitzat les eines següents:

- Eclipse Juno, entorn de programació J2EE.
- PL/SQL, aplicació per accedir a l'Oracle. Crear taules, fer consultes,...
- Komodo, editor HTML
- PhoneGap i XCode 5 per a compilar l'aplicació.
- Adobe Photoshop CC per a la creació de prototips i elements gràfics.
- Pages i Microsoft Office per a la redacció de documents.
- Microsoft Project per a la planificació del projecte.
- Microsoft PowerPoint per a la presentació del projecte.
- iMovie per a l'edició del vídeo demostració del projecte.

### 1.6. PRODUCTES RESULTANTS.

En el transcurs de tot el Treball Final de Carrera s'han realitzat les següents entregues parcials:

- Document amb el Pla de Treball.
- Document d'anàlisi i disseny de l'aplicació.
- Aplicació Showroom Mobile, que consta de:
	- o Aplicació per a iPad.
	- o Aplicació servidor:
		- Base de Dades.
		- § Arxiu comprimit d'accés a dades.
		- Lògica de negoci amb els serveis web REST.
- Memòria final de projecte.
- Presentació del projecte en PowerPoint.

### 2.REQUERIMENTS INICIALS.

En aquesta secció del Treball Final de Carrera es presenta l'escenari sobre el que es va idear i evolucionar l'aplicació. S'explicaran les necessitats a nivell d'aplicació, a nivell de connectivitat i el perquè de la pressa de certes decisions enfront d'altres.

### 2.1.- ESCENARI INICIAL.

MANGO és una multinacional catalana dedicada al sector de la moda, amb més de 2700 botigues per tot el món és una de les empreses punteres en el món del retail.

En els últims anys s'ha apostat per un creixement a Àsia, començant per Xina. Després d'uns anys treballant-hi i consolidant una base de mercat, aquest any ha aparegut la necessitat de fer una presentació de la roba de la propera temporada físicament allà, el que anomenarem Showroom.

Un Showroom no és més que una presentació de la roba de la propera temporada on els franquiciats que hi van realitzen les compres per a les seves botigues. Normalment això es fa a la central de MANGO, a Palau Solità i Plegamans, però degut al creixement a Xina s'ha optat per enviar una mostra de cada peça de roba de la nova col·lecció a Shanghai i així no fer desplaçar a tots els franquiciats asiàtics a Catalunya.

Els Showrooms que es realitzen a la central es fan en una sala gran, condicionada i que simula una botiga. Personal altament qualificat distribueix i ordena la roba per ambients. Als franquiciats se'ls dóna una maquina amb la que realitzar les comandes. Aquestes màquines connecten directament amb els servidors centrals de l'empresa d'on recuperen i emmagatzemen dades.

En el cas del Showroom a Xina es va llogar una sala gran d'un hotel, es va condicionar simulant una botiga. Van enviar tota la nova col·lecció i personal especialitzat la va ordenar dins l'hotel.

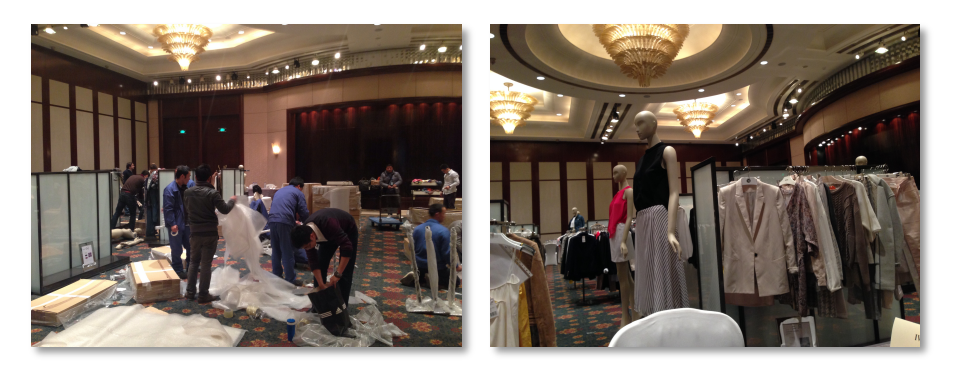

Un cop decidit com aniria muntada tota la presentació, calia resoldre com fer les comandes des de Xina.

Per a resoldre aquesta part, es van proposar tres opcions diferents:

- Enviar un servidor i les màquines actuals cap a Xina i treballar com es treballa a la central.
- Contractar una línia punt a punt des de la central a l'hotel i treballar amb les màquines actuals que connectin amb els servidors de MANGO.

• Desenvolupar una aplicació nova que, en cas d'èxit, pogués ser reutilitzada per a posteriors ocasions.

Després d'avaluar les diferents opcions es va decidir per la realització de l'aplicació.

### 2.2.- REQUERIMENTS FUNCIONALS.

Com s'ha comentat amb anterioritat, l'objectiu principal del sistema és la presa de comandes d'una manera còmode i àgil per a l'usuari.

Els requeriments funcionals s'han agrupat en dos grans blocs:

- Funcionalitats d'estructura, on es recullen les necessitats a nivell de servidors, LAN, connexió a internet i seguretat d'accés al sistema.
- Funcionalitats del Showroom, on es mostren els requeriments corresponents a la presa i gestió de les comandes, identificació d'usuaris i extracció d'informes bàsics per a l'explotació de dades.

### 2.2.1. FUNCIONALITATS D'ESTRUCTURA.

Les següents funcionalitats es troben orientades a cobrir les necessitats específiques de servidors, seguretat i autonomia del sistema.

#### Autonomia

Un aspecte bàsic per a que el sistema tingués èxit era que, un cop carregat amb les dades necessàries, funcionés d'una manera totalment autònoma, independentment de la zona geogràfica on es trobi.

Per a poder complir aquesta funcionalitat es va decidir que el sistema central duria instal·lat tan el servidor d'aplicacions com el servidor de base de dades, hauria de treballar amb una LAN pròpia, que propocionaria una xarxa WIFI a la connexió dels iPads. La l'accés a Internet només la tindria el servidor i es realitzaria mitjançant un USB 3G.

#### Servidors

Els servidors utilitzats en aquesta primera edició del Showroom han estat dos portàtils Toshiba i5. Cadascun dels servidors té instal·lat:

- Servidor d'aplicacions Tomcat7.
- Servidor de base de dades Oracle 11g.
- Java JRE 1.7

L'aplicació funciona únicament sobre un servidor, el segon servidor és el de backup. Una tasca programada al servidor 1 realitzava cada 5 minuts còpies de seguretat de la base de dades contra el servidor 2.

#### Xarxa

Configuració de la LAN privada pel sistema:

• Els dos servidors amb una ip fixe,  $192.168.242.1$  i  $192.168.242.2$ .

- Switch on anaven connectats els servidors.
- Router WIFI amb tres punts d'accés per a donar una correcta cobertura a tota la sala.
- Mòdem USB 3G connectat al servidor principal.

#### Seguretat

Degut a que el sistema és totalment autònom no s'ha implementat cap protocol específic de seguretat a nivell de dades. Les dades no viatgen encriptades ja que mai surten de la LAN privada creada.

En aquest punt s'han detectat, un cop vist el funcionament real de l'aplicació, certes mancances que seran exposades al final d'aquest document.

#### 2.2.2. FUNCIONALITATS DEL SHOWROOM.

Com s'ha esmentat amb anterioritat, les comandes dels Showrooms realitzats a la central de MANGO es realitzen amb unes màquines que connecten directament amb els servidors centrals.

Aquests dispositius són uns Motorola que funcionen amb Windows Mobile i incorporen un lector de codi de barres. Per tant, ja disposem d'una aplicació base utilitzada anteriorment en la que basar-nos. Els usuaris ja estan acostumats al funcionament d'aquesta aplicació i no podem realitzar grans canvis en quan al seu funcionament essencial.

D'aquests dispositius no se'n fa un detall més exhaustiu en aquest document ja que no tenen un pes específic en el desenvolupament de l'aplicació final.

El que si que es té en compte són les pantalles de l'aplicació, sobre aquestes pantalles s'han desenvolupat les noves.

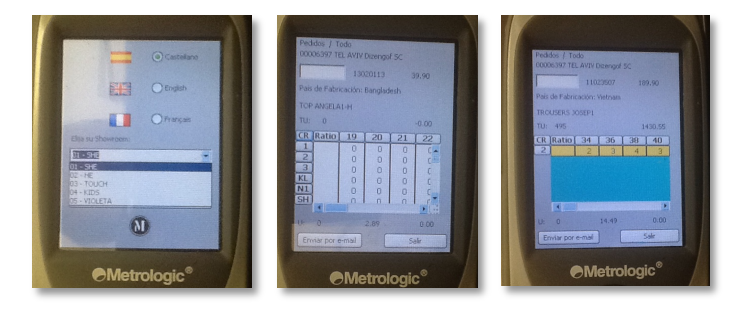

Partint d'aquestes premisses les funcionalitats de l'aplicació són les següents:

#### Identificació del franquiciat.

El sistema necessita identificar l'usuari que està realitzant la comanda. A part de tenir identificada a qui correspon la comanda, l'aplicació funciona amb preus personalitzats per a cada franquiciat, depenent de les condicions pactades amb MANGO.

#### Selecció d'una peça de roba

La selecció una peça de roba per a la seva posterior elecció de quantitats ha de ser d'una manera ràpida. Cal tenir en compte que en moltes ocasions els usuaris no seleccionen la peça de roba per a demanar-la sinó per a comparar-la amb una altra. Això obliga a que l'entrada de les dades per a recuperar la informació ha de ser molt ràpida.

Com a l'aplicació original, s'opta per la utilització d'un escàner de codi de barres. Quan l'usuari escaneja el codi de barres, l'aplicació fa la consulta a la base de dades per a recuperar tota la informació necessària per al franquiciat.

Per a realitzar aquesta funcionalitat el sistema disposa d'un escàner que s'enllaça amb l'iPad mitjançant Bluetooth i de la mida d'un pendrive USB. *Més endavant queda detallat.*

#### Introducció de dades.

Com en l'apartat anterior, la introducció de les quantitats desitjades per talla – color és una de les operacions més repetides durant el procés de compra.

L'aplicació crea una taula amb les talles i els colors per a una ràpida introducció de les dades. Els usuaris disposen diferents formes d'omplir les quantitats:

- Seleccionar un o varis colors alhora per posar la mateixa quantitat.
- Seleccionar una o vàries talles alhora.
- Seleccionar diferents cel·les i posar-hi la mateixa quantitat.
- Opció *Ratio,* aquesta opció permet distribuir un número total d'unitats d'un color per les diferents talles. La distribució no es realitza aleatòriament, utilitza una sèrie de càlculs estadístics basats en els històrics de vendes de temporades anteriors del client.

Algunes combinacions color – talla tenen associat el concepte de "pack". El pack obliga a demanar sempre un múltiple d'aquell valor. Per exemple, si el pack és de 2 i l'usuari introdueix 3 unitats, l'aplicació automàticament farà l'arrodoniment a 4 unitats i mostrarà un missatge d'avís.

#### Gestió de les comandes.

Com a requeriment del funcionament del sistema de compres a MANGO, una botiga només pot tenir una comanda, però un franquiciat té N botigues. Per a que un franquiciat pugui saber en tot moment la quantitat gastada en cada botiga i el total de la despesa s'ha de poder gestionar les comandes.

Aquesta gestió permet eliminar línies de comanda, realitzar consultes dins una comanda amb diferents filtres i duplicar comanda d'una botiga a una altra.

L'eliminació d'una comanda sencera no està permesa directament a l'usuari. Per experiències passades havien esborrat comandes que després volien recuperar. Així doncs per eliminar una comanda s'ha de parlar amb un dels assessors que MANGO envia i aquesta persona s'encarrega de ferho mitjançant una petita intranet que s'ha desenvolupat.

#### Explotació de dades.

Aquesta primera versió de l'aplicació no inclou gaires eines d'explotació de dades. Únicament una sèrie de filtres dins de la gestió de comanda per veure la quantitat gastada per famílies de roba, per target, per botiga, total d'articles comprats,...

Com a recurs, l'eina permet generar un document CSV per botiga que s'envia per e-mail al franquiciat. Aquest document conté totes les dades del Showroom i les que ha comprat. D'aquesta manera, utilitzant programari específic, com podria ser Microsoft Excel, pot extreure tota la informació que necessiti.

En una propera versió de l'aplicació s'introduiran millores en aquest aspecte.

#### 2.3. REQUERIMENTS NO FUNCIONALS.

### 2.3.1. REQUERIMENTS DE LA INTERFÍCIE.

- Aplicació multi idioma.
- Interfície dissenyada per a dispositius tauleta.
- Interfície optimitzada per a iPad Mini.
- Aplicació adaptada tant amb l 'iPad vertical com horitzontal. Optimitzada per al seu ús horitzontal.

#### 2.3.2. REQUERIMENTS DE SEGURETAT.

- Emmagatzematge de dades, les dades es guarden immediatament dins la base de dades. Així s'evita la pèrdua de dades per falta de bateria, caiguda d 'iPad o qualsevol imprevist.
- Els usuaris no necessiten accedir amb una paraula de pas, només els cal identificar-se amb el seu número de franquiciat.
- Les dades no van encriptades, ja que es tracta d'un LAN privada.

### 2.3.3. REQUERIMENTS INFORMATIUS.

• L'usuari sempre ha de tenir ben visible la quantitat gastada en la comanda.

#### 2.4.USUARIS.

Els usuaris que faran ús d'aquesta aplicació són usuaris sense cap perfil tècnic per tant l'aplicació ha de ser senzilla i intuïtiva.

L'aplicació només contempla un únic tipus d'usuari, el franquiciat, identificat amb un número de quatre dígits que MANGO els atorga.

} Pàgina 15

Cada usuari té preus, corbes de preus i condicions personalitzades. Aquestes dades ja venen carregades a l'aplicació.

L'altre tipus d'usuari, l'administrador, no accedeix a aquesta aplicació, a la intranet desenvolupada s'accedeix des d'un navegador web.

# 3.ANÀLISI DEL SISTEMA.

Aquesta secció de la memòria del Treball Final de Carrera recull la fase d'anàlisi del sistema.

# 3.1. DIAGRAMA DE CASOS D'ÚS

El següent diagrama mostra una visió global dels actors i els casos d'ús que descriuen les funcionalitats del sistema.

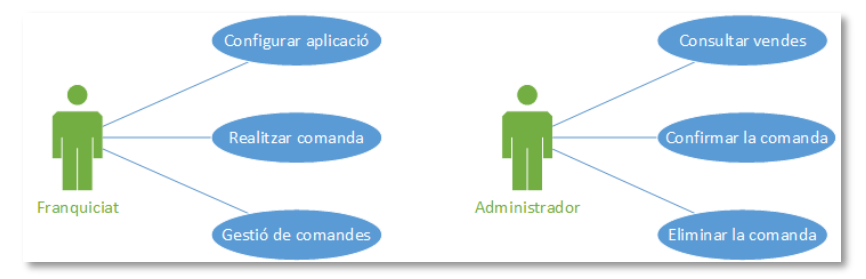

Com es pot veure en la il·lustració anterior, hi ha dos tipus d'usuari.

- *Franquiciat*, utilitza l'aplicació iOS per a realitzar les comandes corresponents a les seves botigues.
- *Administrador,* utilitza una petita intranet que permet controlar l'estat de les comandes.

El diagrama següent mostra els casos d'ús de l'usuari *Franquiciat* amb més detall.

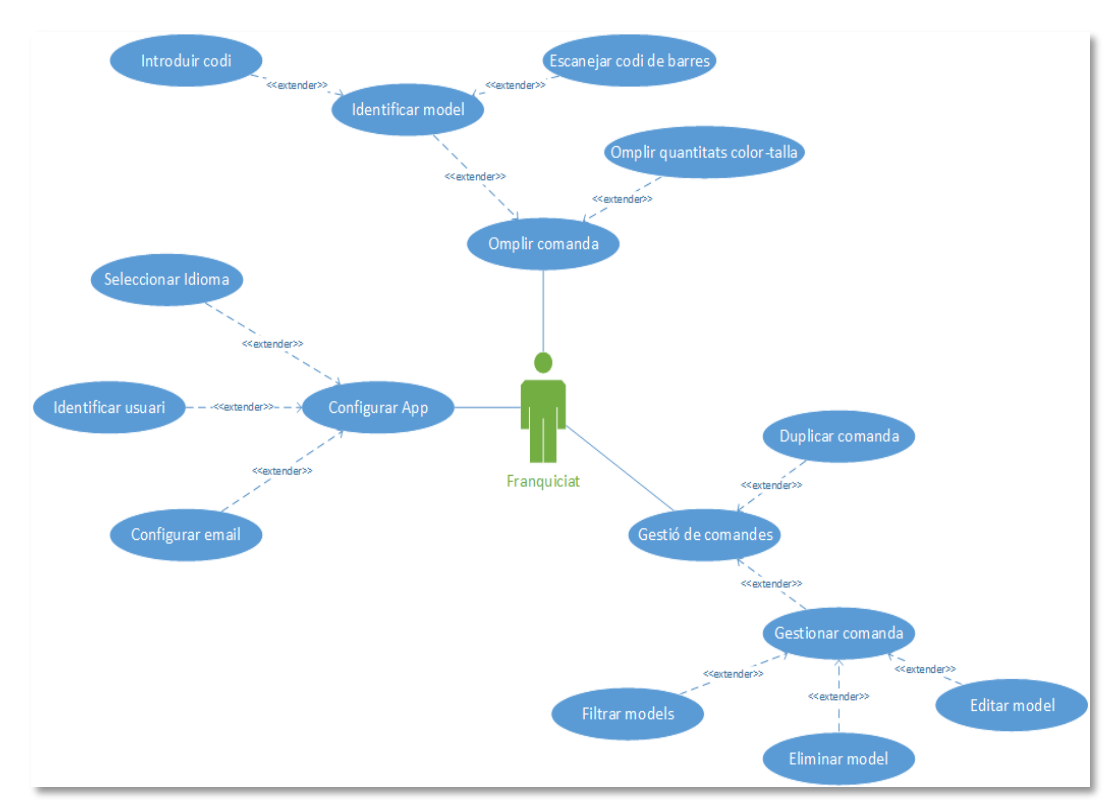

La següent taula resumeix tots els casos d'ús contemplats per a l'usuari i que seran desenvolupats a la propera secció.

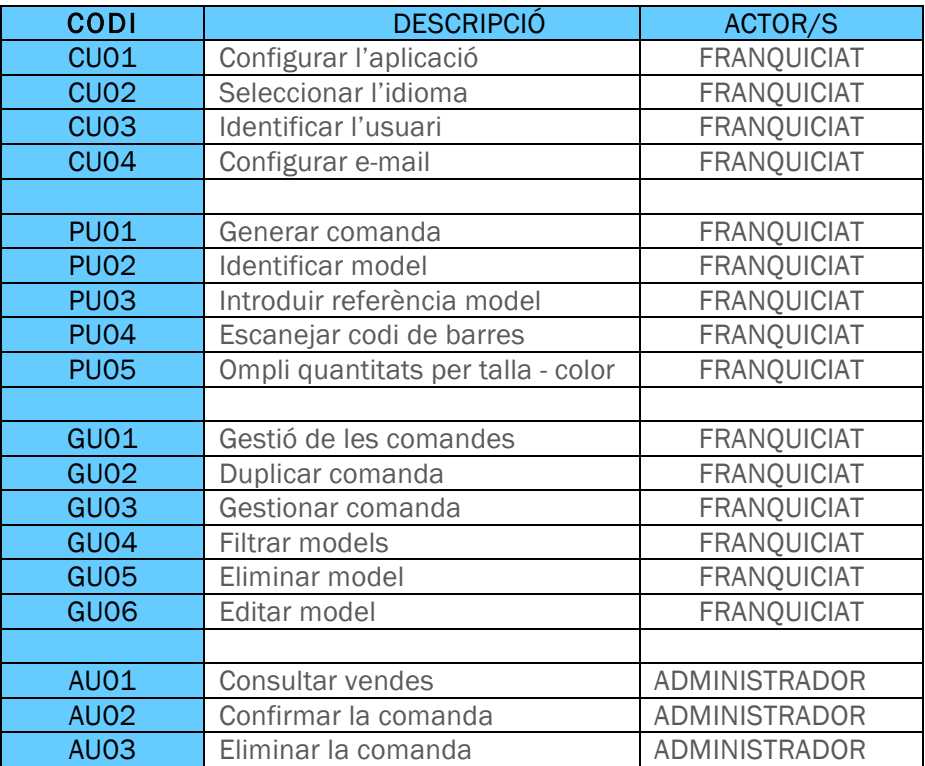

# 3.2. DESCRIPCIÓ DE CADA CAS D'ÚS.

### 3.2.1. CU01 – CONFIGURAR L'APLICACIÓ

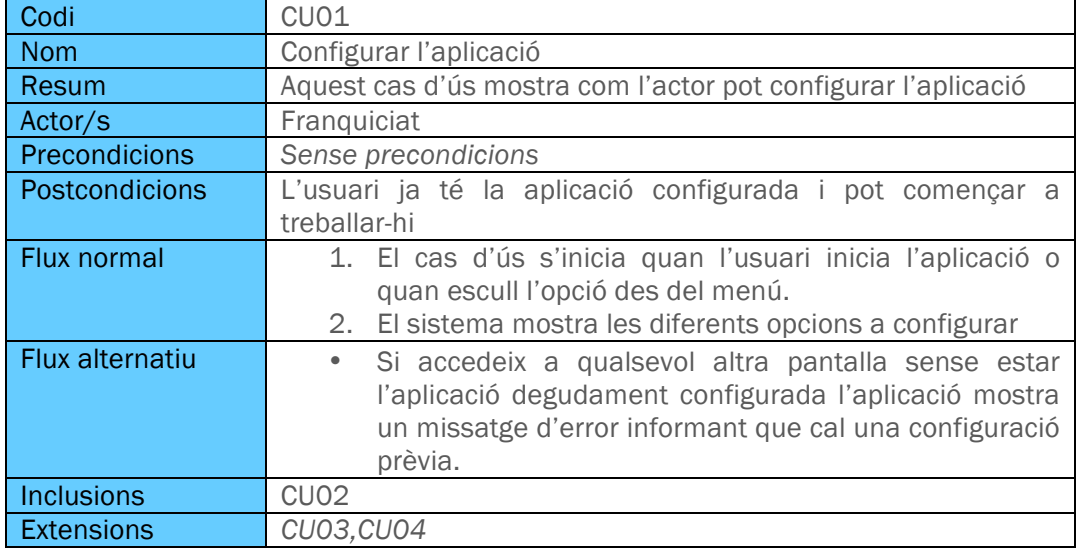

# 3.2.2. CU02 – SELECCIONAR L'IDIOMA

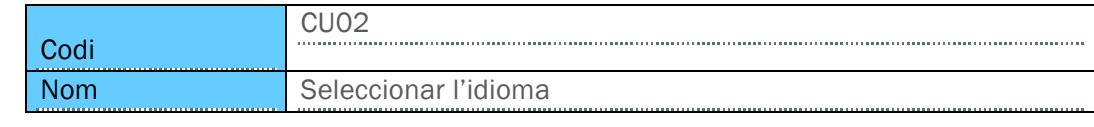

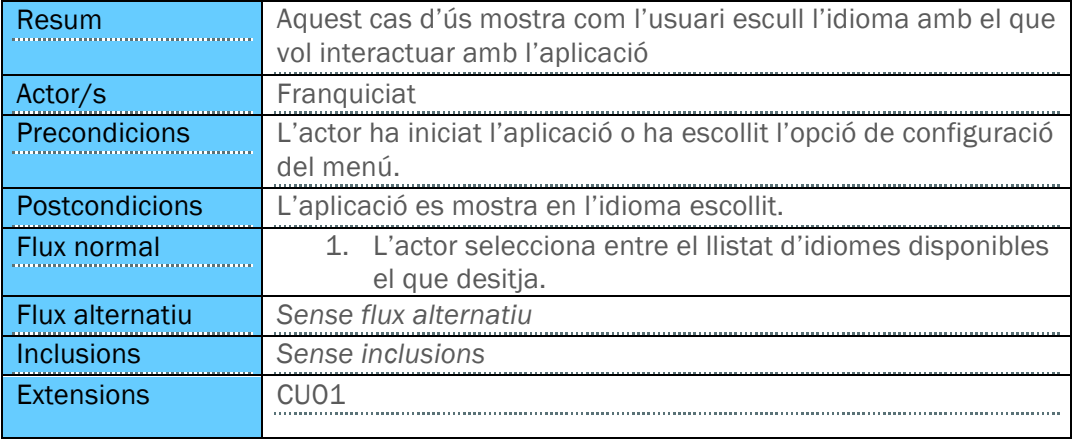

# 3.2.3. CU03 – IDENTIFICAR L'USUARI

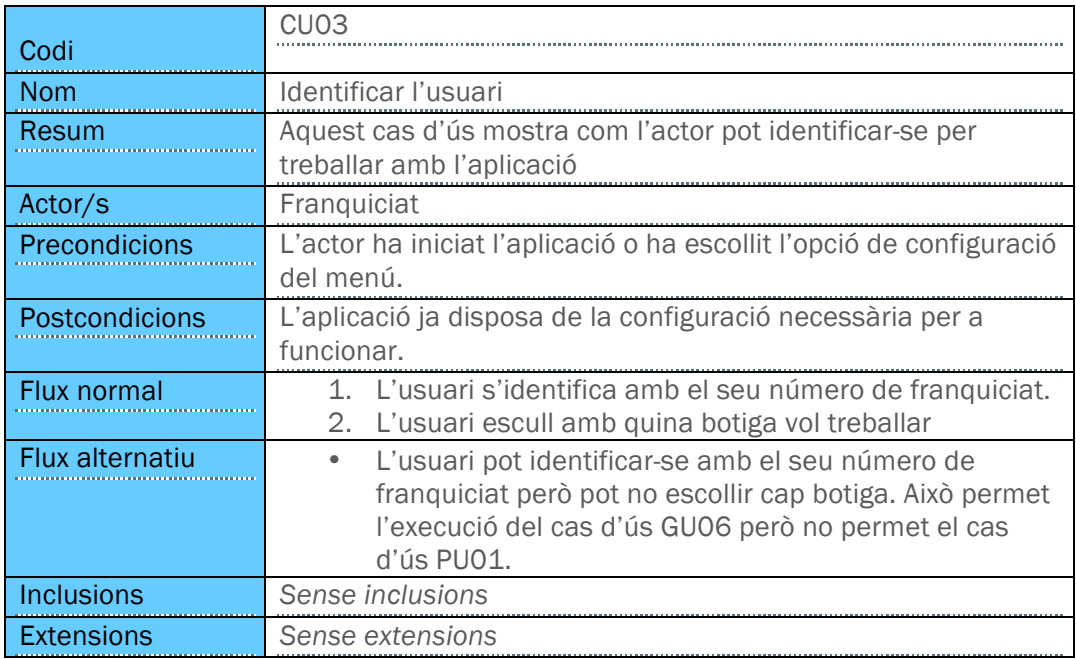

### 3.2.4. CU04 – CONFIGURAR E-MAIL

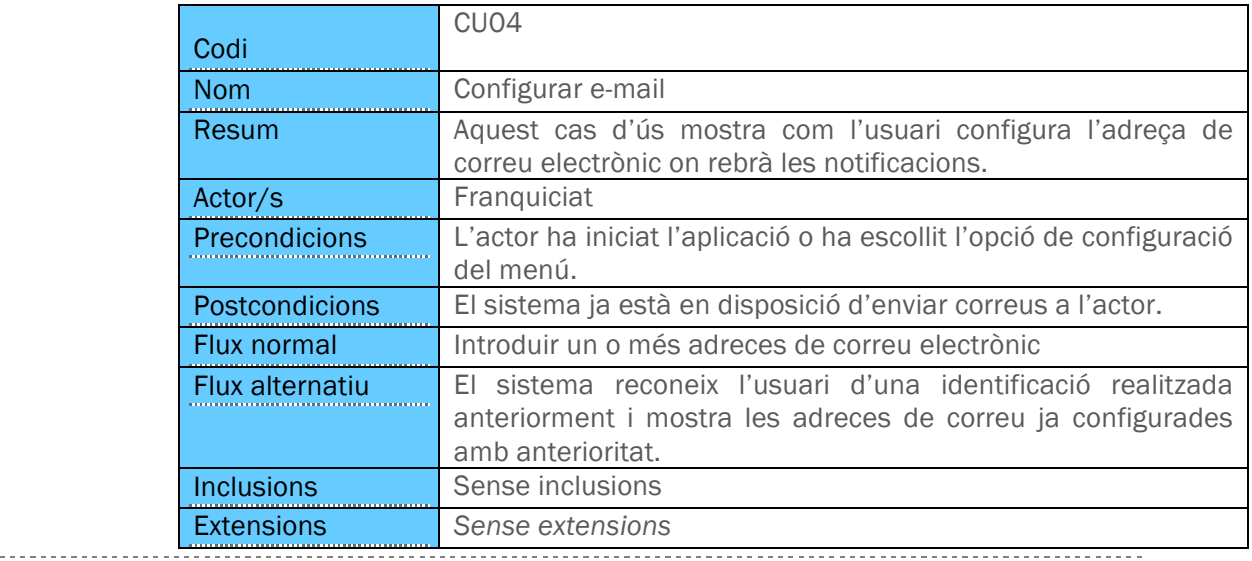

### 3.2.5. PU01 – GENERAR COMANDA

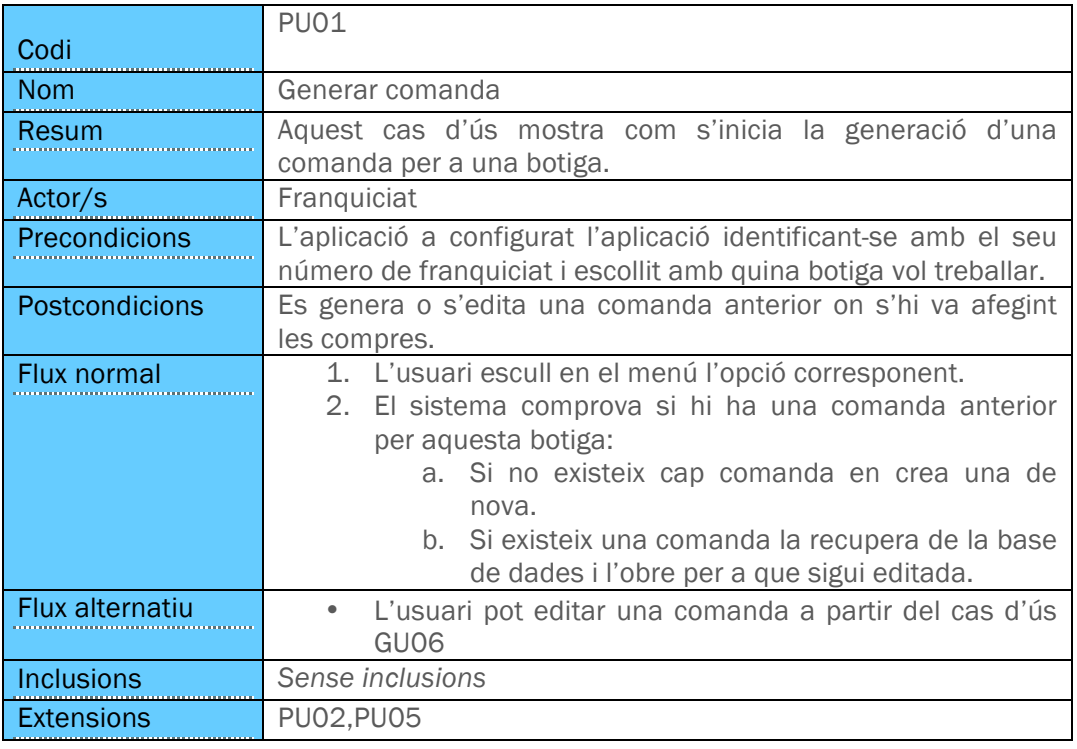

# 3.2.6. PU02 – IDENTIFICAR MODEL

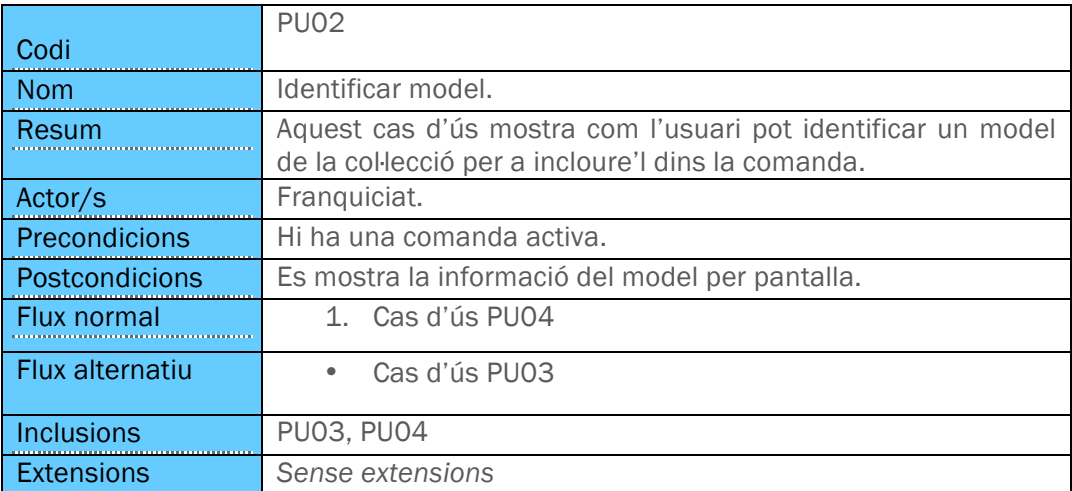

### 3.2.7. PU03 INTRODUIR REFERÈNCIA MODEL

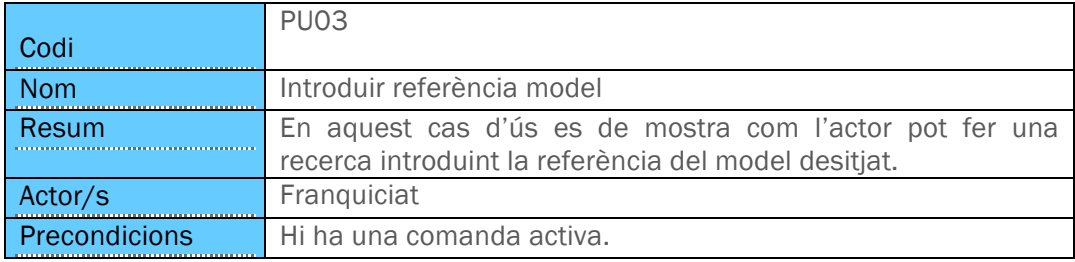

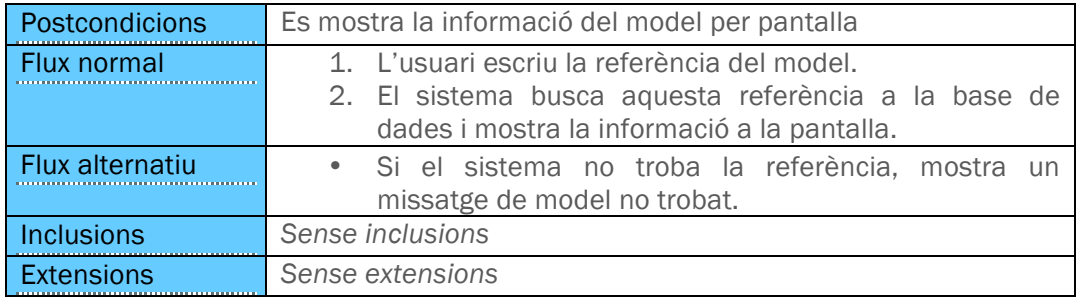

### 3.2.8. PU04 – ESCANEJAR CODI DE BARRES

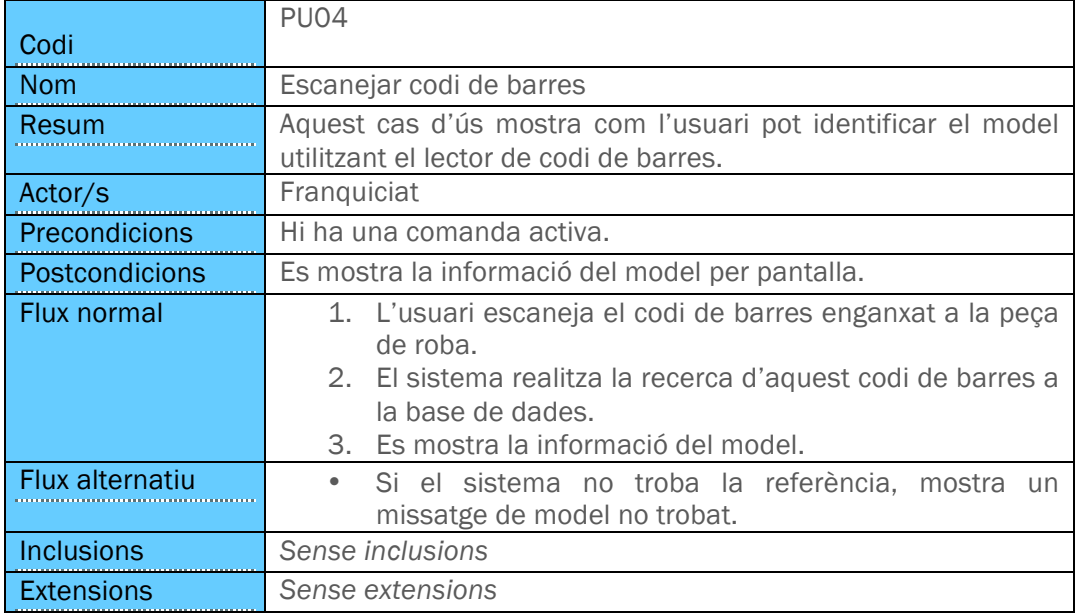

# 3.2.9. PU05 – OMPLI QUANTITATS PER TALLA - COLOR

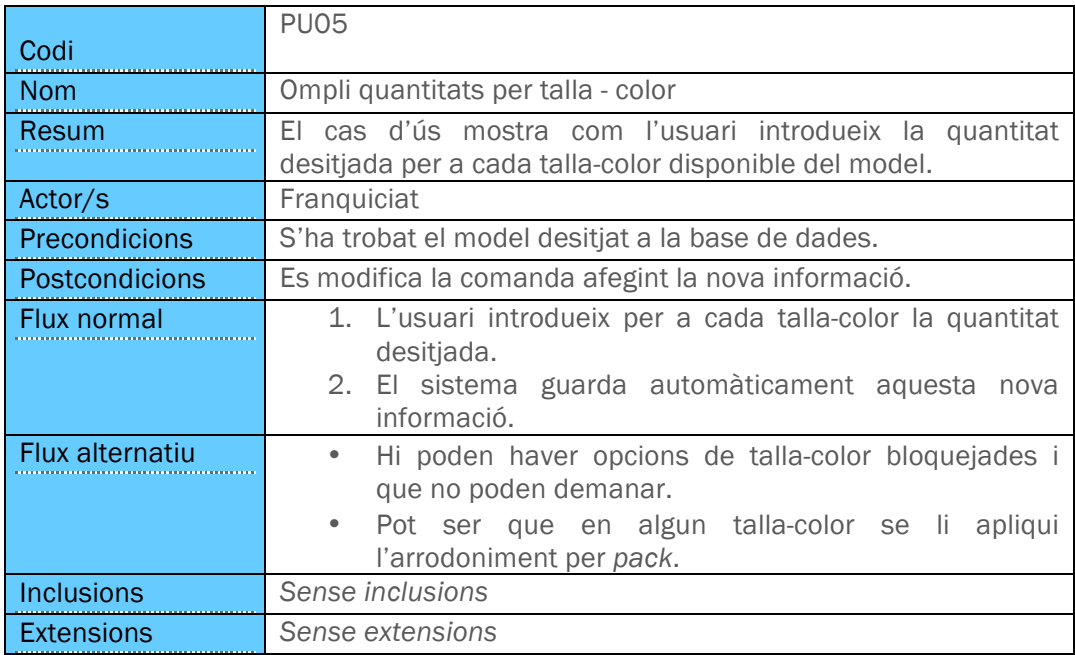

------------------------------

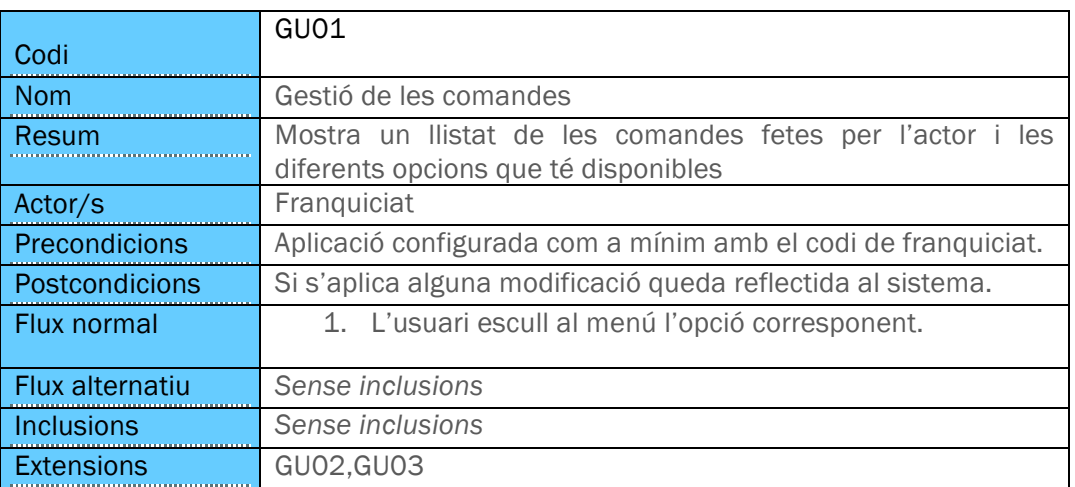

### 3.2.10. GU01– GESTIÓ DE LES COMANDES

# 3.2.11. GU02 – DUPLICAR COMANDA

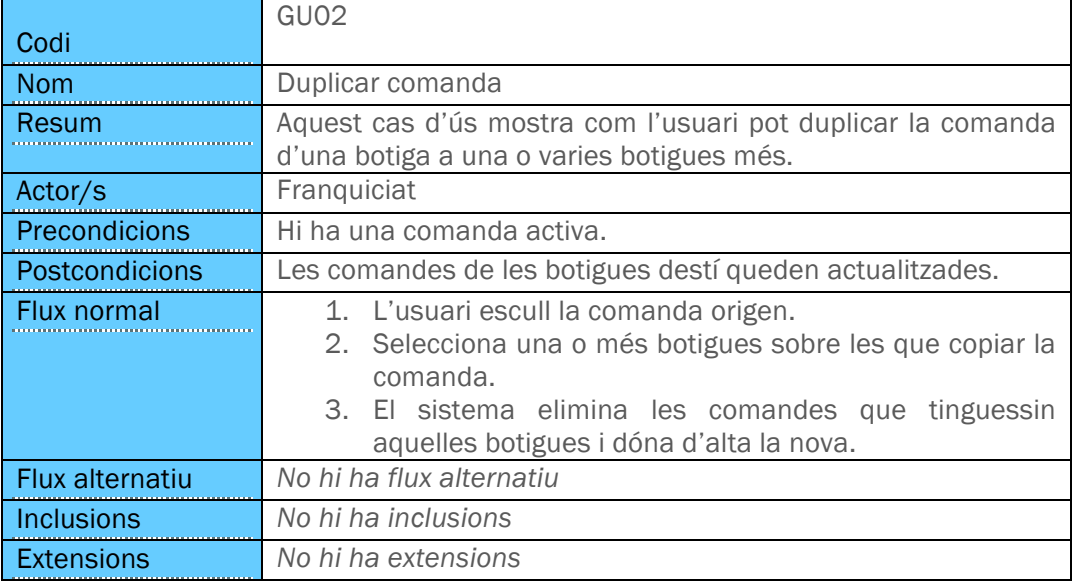

### 3.2.12. GU03 – GESTIONAR COMANDA

----------------

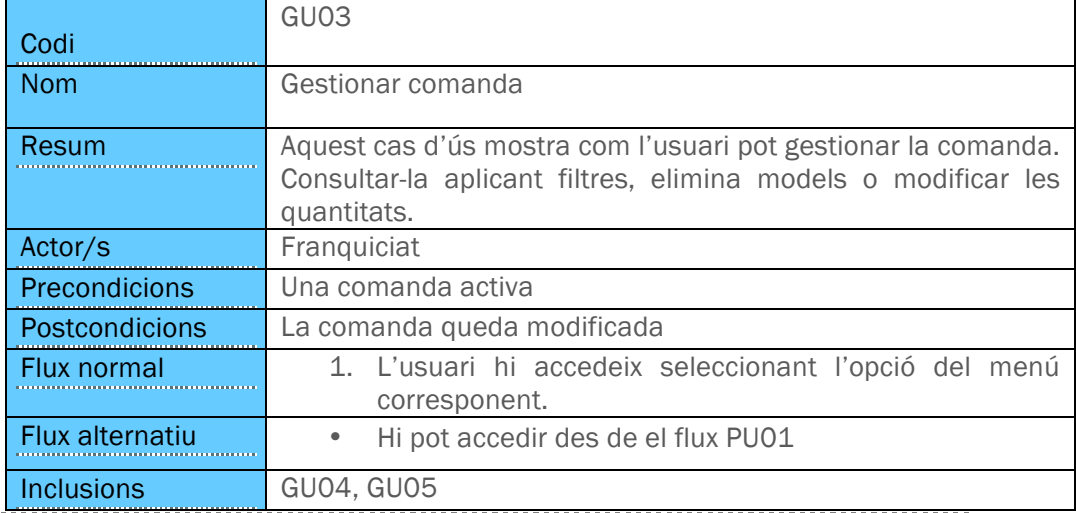

Extensions GU06

# 3.2.13. GU04 – FILTRAR MODELS

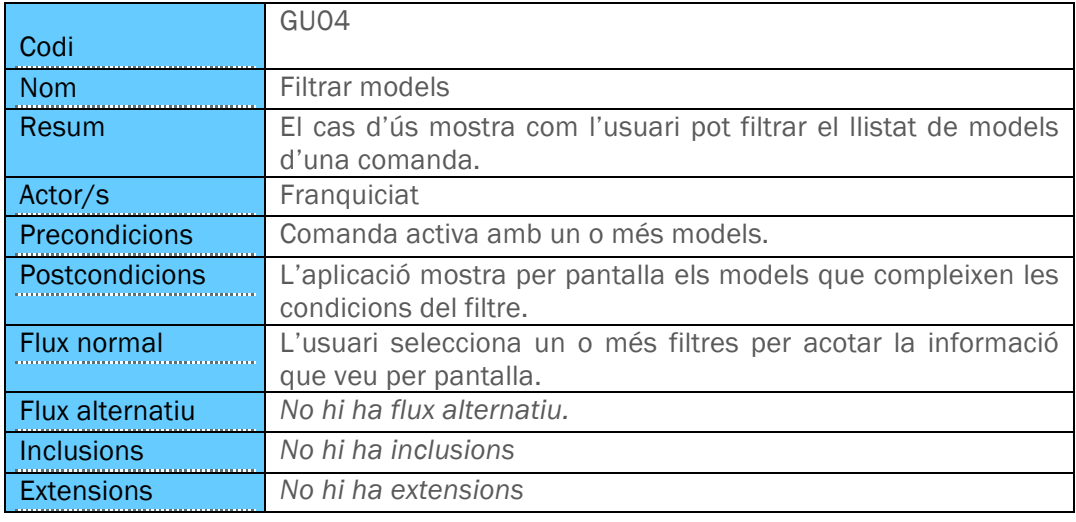

# 3.2.14. GU05 – ELIMINAR MODEL

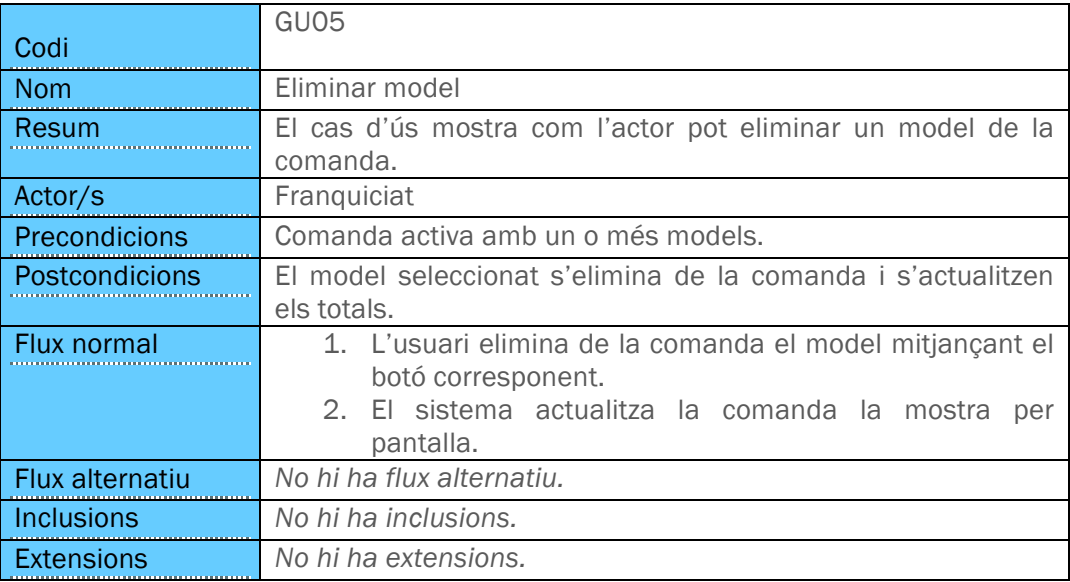

### 3.2.15. GU06 – EDITAR MODEL

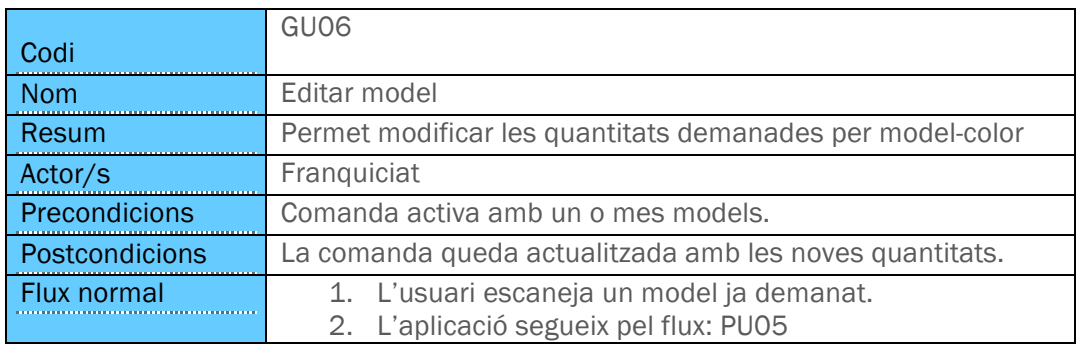

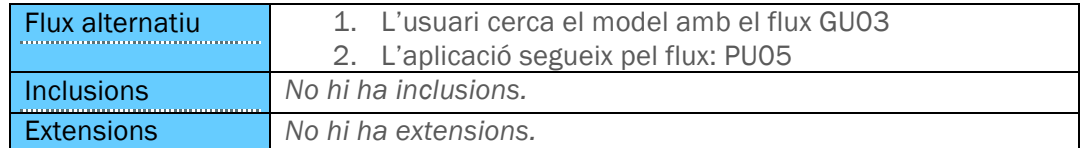

### 3.2.16. AU01 – CONSULTAR VENDES

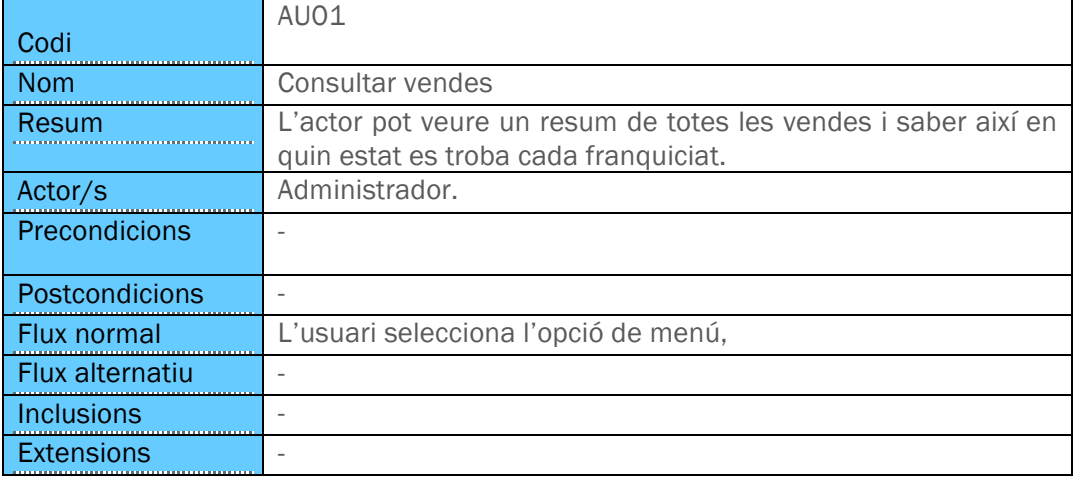

### 3.2.17. AU02 – CONFIGURAR CONFIRMAR LA COMANDA

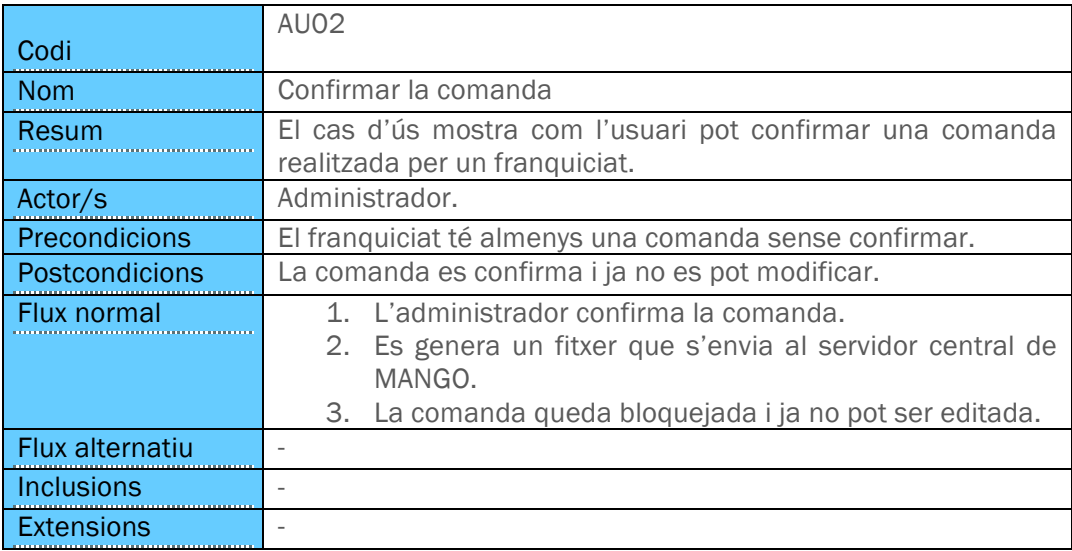

### 3.2.18. AU03 – ELIMINAR LA COMANDA

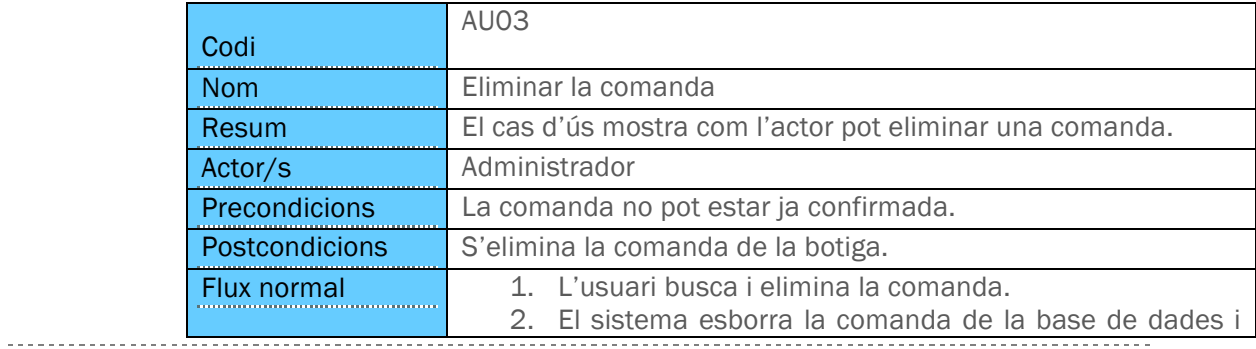

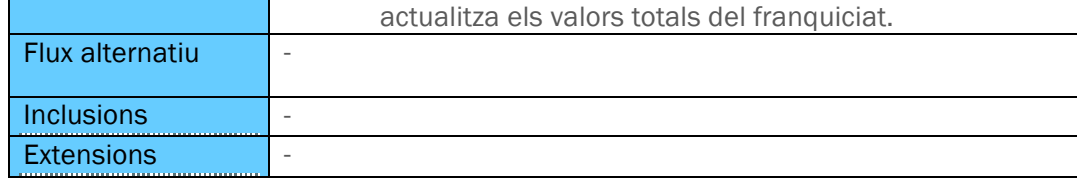

# 4. DISSENY.

# 4.1. ARQUITECTURA GLOBAL.

### 4.1.1. VISTA FÍSICA

L'arquitectura utilitzada en aquest Treball Final de Carrera ve marcat pel caràcter distribuït del sistema.

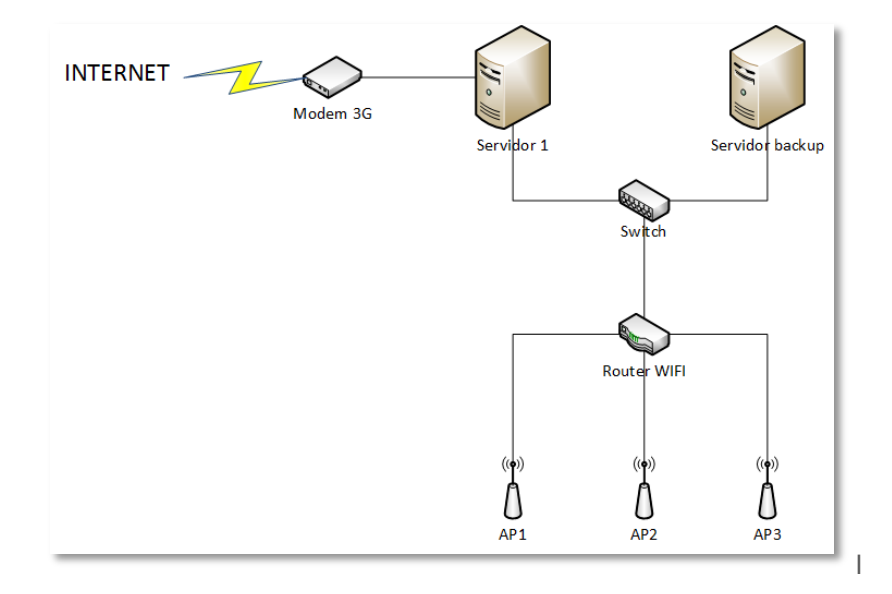

### 4.1.2. VISTA LÒGICA.

Les capes en les que s'estructura la solució queden recollides en el següent diagrama:

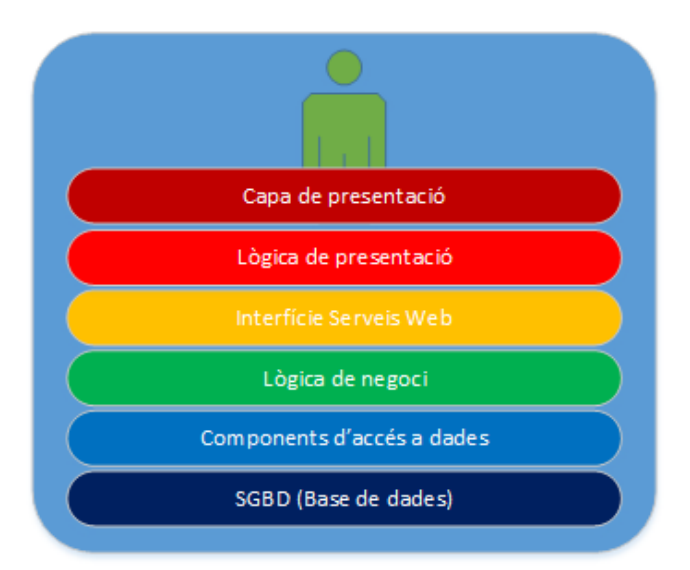

- o SGB, responsable d'emmagatzemar i oferir les eines necessàries per a recuperar la informació utilitzada pel sistema.
- o Componentes d'accés a dades, faciliten l'accés a la base de dades ocultant les seves particularitats, el que permetria substituir el SGBD d'una forma transparent.
- o Lògica de negoci, utilitza els serveis visibles de la capa anterior per implementar les funcionalitats requerides per l'aplicació.

} Pàgina 26

- o Interfície de serveis web, permeten la comunicació entre el sistema central i els dispositius mòbils.
- o Lògica de presentació, recuperen les accions dels usuaris i les preparen per a la comunicació amb el sistema central.
- o Capa de presentació, és el que veu l'usuari. S'encarrega de presentar les dades recuperades del sistema i d'oferir eines per a la comunicació usuariaplicació.

# 4.2. DECISIONS TECNOLÒGIQUES.

En aquest apartat s'argumenten les decisions tecnològiques preses per a la realització del Treball Final de Carrera.

#### Llenguatge de desenvolupament.

Com a llenguatge de desenvolupament del sistema central utilitza Java, en concret la versió 1.7. Aquest llenguatge ofereix les eines necessàries per a cobrir totes les necessitats que apareixen en aquest projecte.

Per a desenvolupar l'aplicació per a iPad s'ha optat per HTML5, CSS3 i JQuery Mobile. La decisió de fer servir HTML5 enfront del desenvolupament en llenguatge natiu es basa en:

- Crear una única aplicació que, al compilar-la amb PhoneGap, pot funcionar amb dispositius diferents al d'Apple.
- Velocitat de desenvolupament: per a poder realitzar el projecte sencer i poder-lo entregar en el període de temps acordat, aquesta tecnologia ho permetia fer.
- Possibilitat de destinar-hi més recursos a desenvolupar l'aplicació en el cas que fos necessari. L'HTML és un llenguatge més conegut que l'Objective C.

### SGBD.

El SGBD sobre el que es recolza tot el sistema és Oracle 11g.

La base de dades Oracle 11g és la corporativa de MANGO.

### Accés a dades.

Per a l'accés a base de dades el sistema utilitza JPA + EclipseLink. Això ofereix les avantatges d'un ORM i aporta a la solució una independència total de la base de dades que hi ha per sota. Per aconseguir això totes les consultes s'han realitzant utilitat JPQL.

L'elecció de JPA+EclipseLink enfront a Hibernate es deu que a MANGO s'ha optat per començar a treballar amb aquesta tecnologia.

#### Intercanvi d'informació entre sistemes.

L' aplicació requereix d'un intercanvi d'informació entre diferents departaments dins de l'empresa. En concret rep i envia informació amb un departament que treballa utilitzant COBOL.

Per a realitzar aquest intercanvi d'informació s'utilitzen fitxers de text pla CSV que permet integrar les dades al sistema central i al departament final integrar les comandes realitzades.

La decisió de fer servir arxius CSV ha estat condicionada a que tots els processos que realitzen a l'altre departament ho fan així. El més òptim en quant a temps i recursos de desenvolupament era no modificar-ho i adaptar l'aplicació als processos existents.

#### Intercanvi d'informació entre iPad i Servidor.

En el moment d'abordar aquesta decisió es van tenir en compte dues premisses:

- El traspàs de la informació ha de ser el més lleugera possible, és important per l'aplicació que les peticions es responguin a l'instant.
- No cal dotar les transmissions de dades de seguretat extra.

En base a això es va optar per utilitzar serveis web de tipus REST. Combinant la resposta REST amb GSON (API de Google per a formatar text en format JSON) s'obtenen unes respostes en text pla.

Una resposta en format JSON es pot gestionar perfectament utilitzant JQuery.

#### Interfície.

Com s'ha argumentat anteriorment, la interfície de l'aplicació s'ha desenvolupat utilitzant HTML5, CSS3 i JQuery Mobile.

Per al traspàs d'informació entre les diferents pantalles s'utilitza el Local Storage que ofereix HTML5. Totes les crides al servidor es fan utilitzant AJAX, d'aquesta manera l'usuari té una visió més dinàmica de l'aplicació.

# 5. ESTRUCTURA DE LA BASE DE DADES.

En aquest apartat es mostra un esquema de la base de dades implementada en el SGBD i es realitza una explicació de les taules més importants dins l'aplicació.

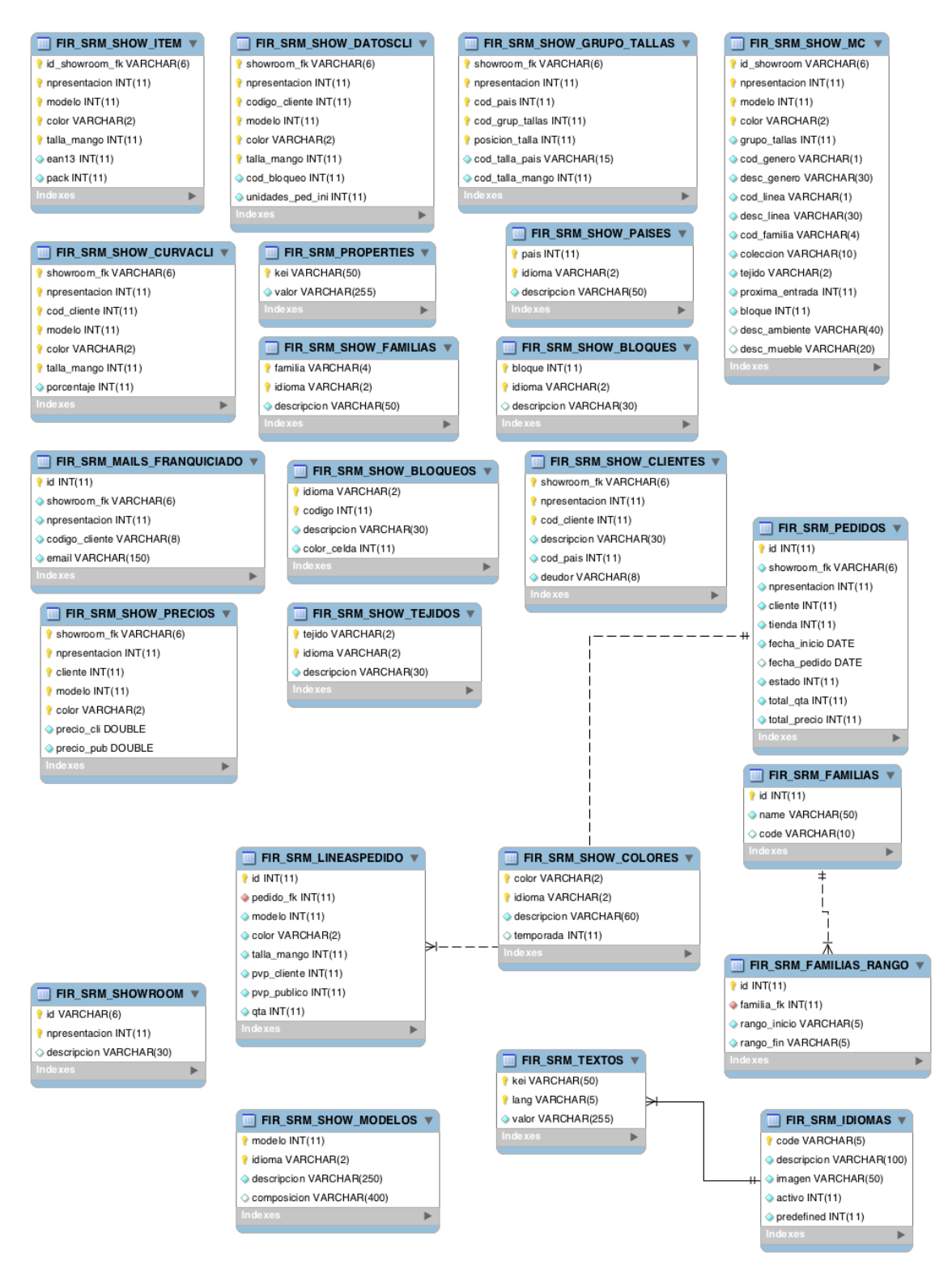

El primer que crida l'atenció d'aquest diagrama de base de dades és la manca, pràcticament total, de relacions entre taules. Les claus primàries estan definides però no les claus foranes.

▶ Pàgina 29

El motiu pel que s'ha fer així és que la gran majoria de les taules es carreguen amb dades d'altres departaments.

Com s'ha comentat amb anterioritat, les càrregues es realitzen mitjançant CTLs, això implica que primer s'ha d'esborrar tota la informació continguda a la taula per a fer després la càrrega. Per poder permetre això no hi pot haver una relació definida entre les diferents taules. Actualment sempre es fan càrregues totals d'informació, s'elimina tota la informació de les taules mestre i es torna a carregar. Això ha provocat problemes durant el Showroom i provocarà un canvi de procediment que es detalla en l'apèndix 2 on s'explicarà l'evolució de l'aplicació per a properes versions.

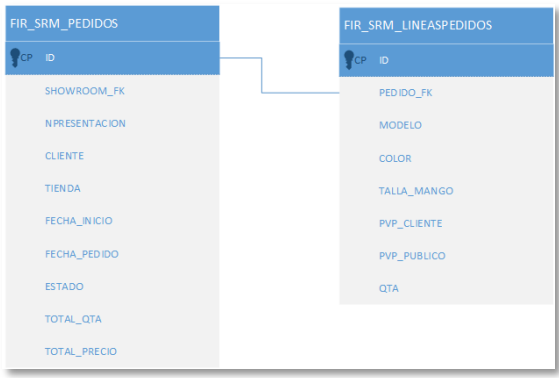

Les taules que sí que tenen definides correctament les relacions entre elles són les relatives a la gestió de les comandes. Aquestes són taules creades i gestionades únicament per l'aplicació i es poden tenir ben definides.

- FIR\_SRM\_PEDIDOS, és la taula on es defineixen les capçaleres de les comandes:
	- o ID, identificador únic de la comanda.
	- o SHOWROOM\_FK,NPRESENTACION, relacionen la comanda amb un Showroom
	- o CLIENTE, identifica el franquiciat que realitza la comanda.
	- o TIENDA, identifica la botiga del franquiciat sobre la que es fa la comanda.
	- o FECHA\_INICIO, data d'inici de la comanda.
	- o FECHA\_PEDIDO, data de confirmació de la comanda.
	- o ESTADO, indica si la comanda està activa, confirmada o eliminada.
	- o TOTAL\_QTA, quantitat d'articles totals dins la comanda.
	- o TOTAL\_PRECIO, quantitat total que porta el client gastat en aquesta comanda. La decisió de controlar aquí els totals referents a quantitats i preus és per optimitzar la

consulta a base de dades quan l'usuari vol mostrar els llistats resums de comandes.

- FIR\_SRM\_LINEASPEDIDOS, és la taula on es defineix cada model-color-talla demanat dins la comanda:
	- o ID, identificador únic.
	- o PEDIDO\_FK, clau forana que identifica a quina comanda pertany.
	- o MODELO,COLOR,TALLA\_MANGO, indica el model, el color i la talla que el client ha demanat.
	- o PVP\_CLIENTE, preu amb el que el client compra aquest model, color, talla a MANGO.
	- o PVP\_PUBLICO, preu al que el client ven aquesta model al públic.
	- o QTA, quantitat demanada.

A la taula següent es fa una breu explicació de la funcionalitat de cadascuna de les taules que composen el sistema.

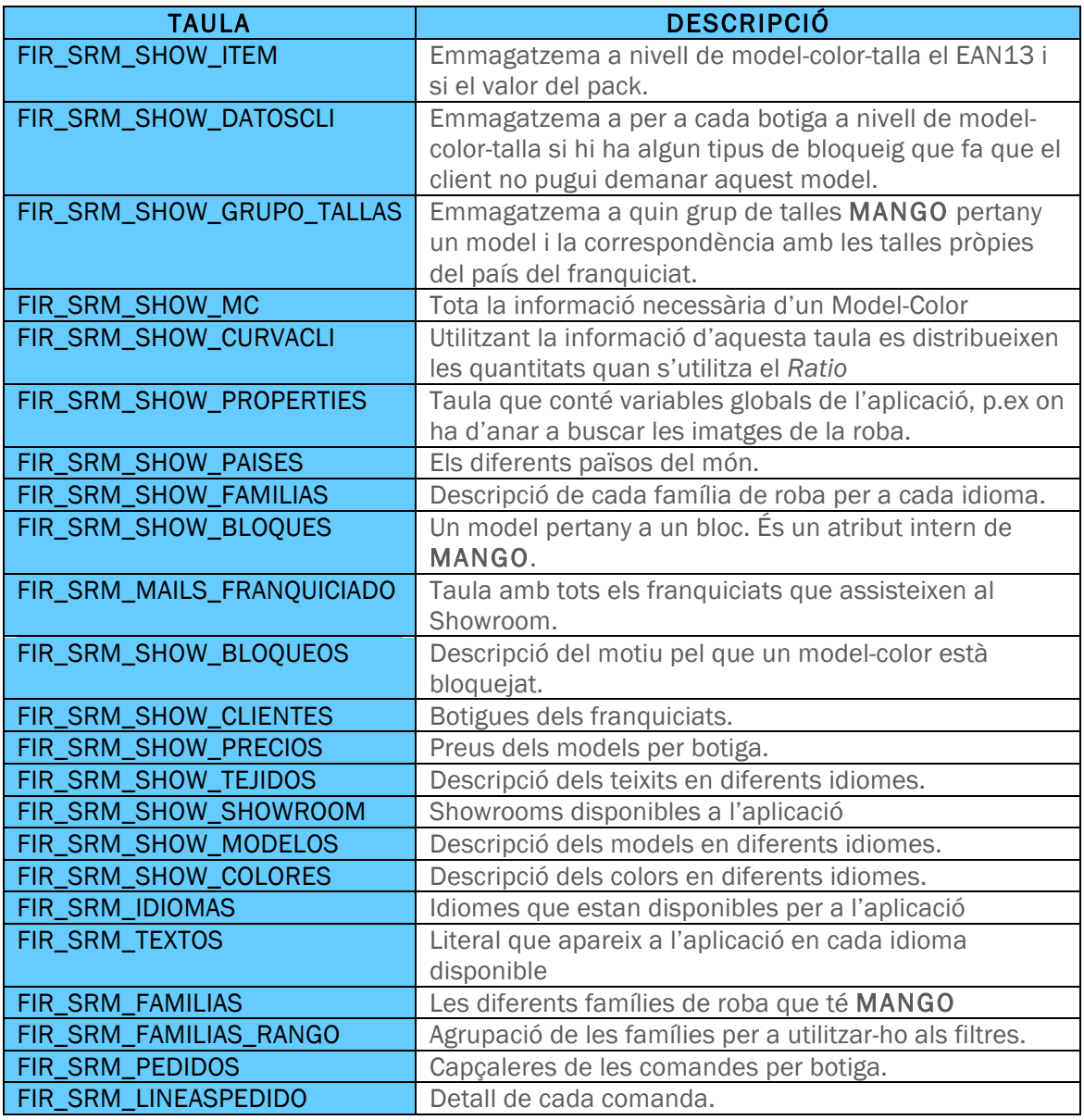

# 6. IMPLEMENTACIÓ

En aquest apartat es descriu el resultat de la implementació de cadascun dels components que composen aquest projecte, les seves característiques així com els problemes específics que han estat resolts durant els transcurs del projecte.

Es farà una divisió per component, aplicació tauleta i sistema central. El sistema central es dividirà alhora en la part d'accés a base de dades i la part que permet la comunicació amb el dispositiu.

### 6.1. COMPONENT SISTEMA CENTRAL – ACCÉS A DADES

Com s'ha descrit anteriorment, aquest component implementa la lògica de negoci i l'accés al SGBD. Aquest apartat es centra en aquest últim aspecte.

Per realitzar l'accés a base de dades s'ha optat per la solució d'EclipseLink i JPA que dota a la solució de persistència de dades i abstracció del SGBD que hi ha per sota.

Per a realitzar les diferents consultes i oferir una sèrie d'interfícies d'accés a dades per als components de la lògica de negoci s'ha optat pel patró de disseny DAO.

El funcionament del patró DAO s'estructura bàsicament en una Interfície, una classe que implementa aquesta interfície i l'entitat que està relacionada amb la base de dades mitjançant JPA. El següent esquema exemplifica com es realitza l'accés a base de dades per a la gestió de comandes.

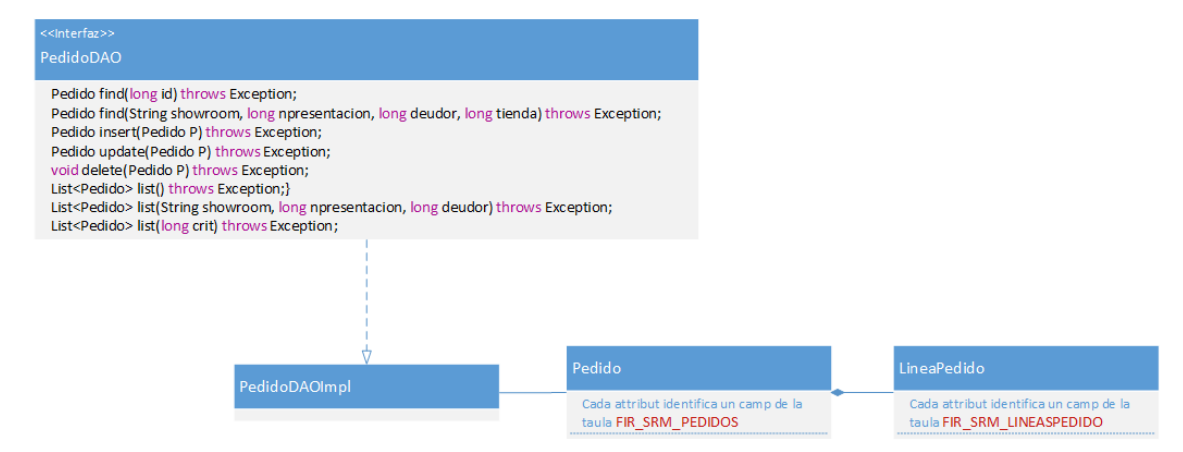

Aquesta part del projecte està estructurada en tres paquets diferents:

- o Entitats que identifiquen cadascuna de les taules del SGBD i les seves relacions.
- o Interfícies que declaren els mètodes i funcions als que podran accedir els components de la lògica de negoci.
- o Classes que implementen les interfícies declarades en el paquet anterior.

Com s'ha comentat anteriorment s'utilitza JPA i EclipseLink per a dotar de persistència a l'accés a dades. Tota la configuració necessària per a fer això queda recollida en un únic arxiu anomenat *persistence.xml*. En aquest arxiu es configura l'accés al servidor de base de dades i es defineixen les classes que representen l'estructura de les taules.

<?xml version="1.0" encoding="UTF-8"?> <persistence version="2.0" xmlns="http://java.sun.com/xml/ns/persistence" xmlns:xsi="http://www.w3.org/2001/XMLSchema-instance" xsi:schemaLocation="http://java.sun.com/xml/ns/persistence http://java.sun.com/xml/ns/persistence/persistence\_2\_0.xsd"> <persistence-unit name="showroom-mobile-jpa" transaction-type="JTA"> <jta-data-source>java:/comp/env/jdbc/DS\_FIR</jta-data-source> <class>com.mango.showroommobile.entities.LineaPedido</class> <class>com.mango.showroommobile.entities.Pedido</class> <shared-cache-mode>NONE</shared-cache-mode> <properties> <property name="eclipselink.query-results-cache" value="false"/>  $<$   $-$ <property name="eclipselink.target-server" value="None"/> <property name="javax.persistence.jdbc.driver" value="oracle.jdbc.OracleDriver"/> <property name="javax.persistence.jdbc.url" value="jdbc:oracle:thin:@//192.168.242.1:1521/showch"/> <property name="javax.persistence.jdbc.user" value="usuari "/> <property name="javax.persistence.jdbc.password" value="password"/> <property name="eclipselink.logging.level" value="OFF"/> --> </properties> </persistence-unit>

```
</persistence>
```
En aquest exemple de *persistence.xml* es pot observar com estan declarades les entitats que defineixen les taules relatives a la gestió de comandes i la connexió a la base de dades. En l'exemple donat, les propietats de la connexió estan comentades ja que per accedir al servidor de base de dades es fa servir el datasource definit al servidor d'aplicacions Tomcat. Això s'aconsegueix mitjançant el codi:

#### <jta-data-source>java:/comp/env/jdbc/DS\_FIR</jta-data-source>

on DS\_FIR és el nom del datasource.

#### 6.2.SISTEMA CENTRAL – LÒGICA DE NEGOCI

La segona part del sistema central la composen els paquets destinats a la lògica de negoci i a la comunicació amb els dispositius externs.

Per al desenvolupament d'aquesta part del sistema s'utilitzen tecnologies de Java i una API de Google anomenada Gson que formata qualsevol objecte per a que compleixi l'estàndard JSON.

▶ Pàgina 33

#### Memòria Treball Final de Carrera 8 de gener de 2014

日冬

#### ■ Package Explorer 23

- ▼ <sup>02</sup> showroom-mobile-web
	- ▼ <mark>进</mark> src/main/java
		- $\blacktriangleright \frac{\blacktriangleleft}{\blacktriangleright}$  com.mango.showroommobile.controllers
		- $\overline{\mathbf{v}}$   $\overline{\mathbf{H}}$  com.mango.showroommobile.rest
			- $\blacktriangleright$   $\Box$  CheckShowroomResource.java
			- $\blacktriangleright$   $\boxed{\text{J}}$  ClienteResource.java
			- $\blacktriangleright$   $\Box$  CollectionResource.java
			- $\triangleright$   $\boxed{\cdot}$  Emails Resource.java
			- $\triangleright$   $\iota$  Idiomas Resource.java  $\triangleright$   $\iota$  LineaPedidoResource.java
			- $\blacktriangleright$   $\Box$  LoginResource.java
			- $\blacktriangleright$   $\boxed{\textbf{j}}$  ModeloResource.java
			-
			- $\blacktriangleright$   $\boxed{\textbf{j}}$  PedidoResource.java
			- $\blacktriangleright$  ShowRoomResource.java
		- ▼ <mark>+</mark> com.mango.showroommobile.rest.beans
			- $\triangleright$   $\square$  AgrupacionLinea.java
			- $\blacktriangleright$   $\boxed{\textbf{j}}$  BuscadorLineasRest.java
			- $\blacktriangleright$   $\boxed{\textbf{j}}$  Cliente.java
			- $\blacktriangleright$   $\boxed{\textbf{j}}$  Item.java
			- $\blacktriangleright$   $\boxed{\textbf{j}}$  Modelo.java
			- $\blacktriangleright$   $\boxed{\textbf{j}}$  Pedido.java
			- $\blacktriangleright$   $\boxed{\text{J}}$  User.java
		- $\blacktriangleright$   $\Box$  Validacion. java
		- $\blacktriangledown$   $\frac{1}{\blacktriangleleft}$  com.mango.showroommobile.rest.helpers
			- $\blacktriangleright$   $\Box$  ClienteHelper.java
			- $\blacktriangleright$   $\lceil \cdot \rceil$  ItemHelper.java
			- $\blacktriangleright$   $\boxed{\textbf{j}}$  ModeloHelper.java
			- $\blacktriangleright$   $\boxed{\textbf{j}}$  PedidoHelper.java
		- $\blacktriangleright \frac{\blacktriangleleft}{\blacktriangleleft}$  com.mango.showroommobile.rest.ison.exclusiones
		- $\overline{\mathbf{v}}$   $\overline{\mathbf{H}}$  com.mango.showroommobile.utils
			- $\triangleright$   $\prod$  CSVGenerator.java
			- $\blacktriangleright$   $\lceil \cdot \rceil$  SendMail.java

A continuació una breu explicació de cada paquet:

- com.mango.showrrommobile.controllers, aquest paquet conté únicament una classe de tipus Servlet que és l'encarregada de recuperar les imatges i enviar-les als dispositius com un array de bytes.
- com.mango.showrrommobile.rest, en aquest paquet s'agrupen totes les classes de tipus servei web REST.

Per a desenvolupar aquestes classes s'utilitza la llibreria Jersey, que permet crear un servei web únicament utilitzant anotacions de Java. A continuació es mostra un exemple de declaració i implementació d'un servei web REST utilitzant Jersey.

```
@Path("pedidos")
public class PedidoResource {
 @GET
 @Path("/{showroom}/{deudor}/{tienda}")
   @Produces({MediaType.APPLICATION_JSON + ";charset=utf-8"})
   public Response getPedido(@PathParam("showroom") String 
showroom,@PathParam("deudor") long deudor,@PathParam("tienda") long tienda) {
```
S'ha eliminat la resta del codi font d'aquest servei web per a facilitar la lectura. En aquest cas es declara un classe normal, mitjançant l'anotació *@Path("pedidos")* s'obté un servei web de tipus REST que s'invocaria mitjançant *http://ipservidor/pedidos* . Dins del servei web hi poden haver diferents crides, en l'exemple anterior es mostra una crida per recuperar una comanda. La manera de realitzar aquesta crida és

En la captura de pantalla es mostra la distribució per paquets que s'ha seguit en aquesta part del projecte.

Per a poder implementar les diferents necessitats del projecte s'han utilitzat llibreries externes, Jersey per a implementar els serveis web de tipus RESTFul i Gson per a implementar d'una manera senzilla la resposta que ofereixen aquests serveis web.

*http://ipservidor/pedidos/codishowroom/numerofranquiciat/identificadorbotiga* això retorna a l'aplicació una cadena de text en format JSON per a que sigui processada.

- com.mango.showroommobile.rest.helpers, conjunt de classes que permeten transformar classes retornades pels paquets d'accés a dades en classes optimitzades per a ser codificades en JSON.
- com.mango.showroommobile.rest.json.exclusion, classes que ajuden a la llibreria Gson a codificar objectes a format JSON indicant quins atributs es volen excloure d'aquesta codificació. Ha estat necessari l'ús d'aquests tipus de configuració perquè utilitzant JPA hi ha classes que tenen una relació bidireccional entre elles,
	- o Una comanda té N línies de comanda
	- o Una línia de comanda té 1 comanda.

Al aplicar directament el mètode de generació JSON llança una excepció de referència circular. Cal per tant, indicar que l'atribut de la línia de comanda que fa referència a la capçalera no es processi.

S'ha la classe *EntitiesExclusionStrategy:*

```
public class EntitiesExclusionStrategy implements ExclusionStrategy {
```

```
private final Class<?> typeToSkip;
public EntitiesExclusionStrategy(){
        typeToSkip = null;
}
public EntitiesExclusionStrategy(Class<?> typeToSkip) {
  this.typeToSkip = typeToSkip;
}
@Override
public boolean shouldSkipClass(Class<?> arg0) {
        return (arg0 == typeToSkip);
}
@Override
public boolean shouldSkipField(FieldAttributes arg0) {
        return arg0.getAnnotation(Exclude.class) != null;
}
public Class<?> getTypeToSkip() {
        return typeToSkip;
}
}
```
Gràcies a aquesta classe, simplement amb una anotació s'indica quin atribut no es vol que es processi per Gson, Exemple de l'atribut Pedido dins de LineaPedido @Exclude private Pedido pedido;

• com.mango.showrrommobile.utils, Conté classes que són d'utilitat,com pot ser la generació d'arxius CSV o l'enviament de correus electrònics.

### 6.3. COMPONENT IPAD

Com ja s'ha comentat, per al desenvolupament de l'aplicació per a dispositius mòbils s'ha utilitzat HTML5,CSS3 i JQuery Mobile. Un cop fet el desenvolupament s'ha compilat tot utilitzant PhoneGap i XCode.

▶ Pàgina 35

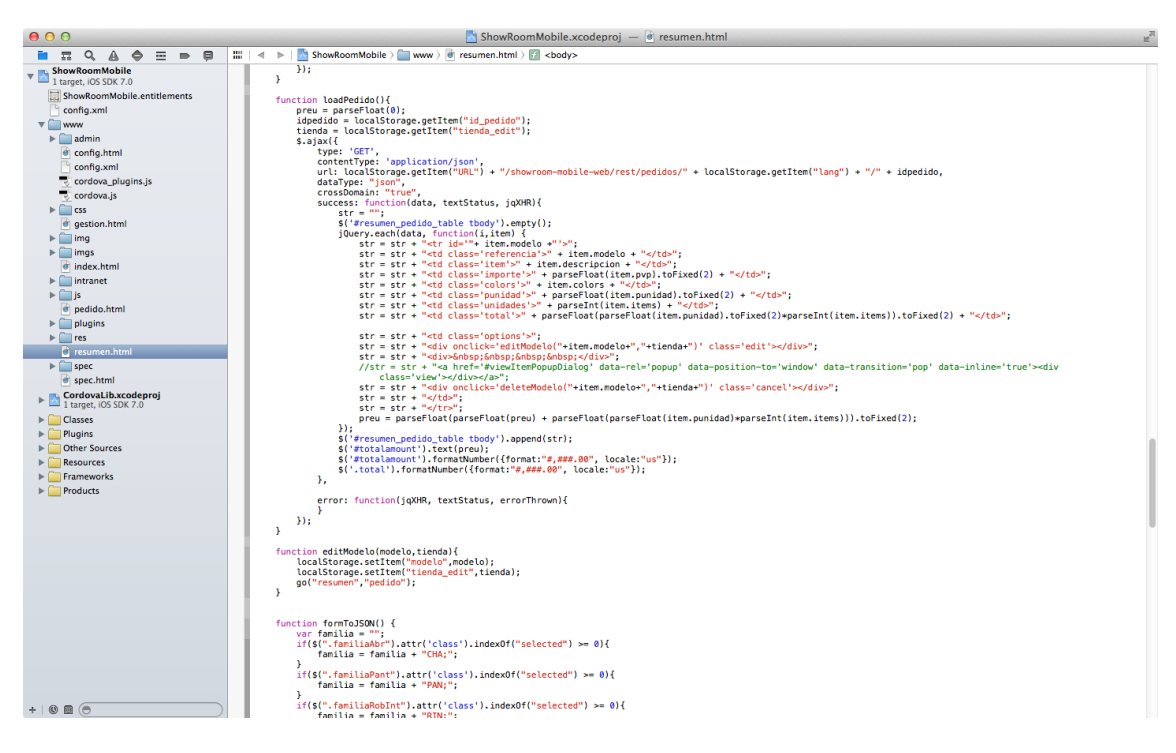

En la captura de pantalla anterior es mostra una funció que, utilitzant JQuery Mobile, realitza una crida AJAX al servidor, demana una comanda, i processa cadascuna de les seves línies de comanda creant una taula HTML.

- Un desglossament del codi permetrà entendre millor com funciona:
	- 1. Crida AJAX al servidor demanant la comanda:

-----------

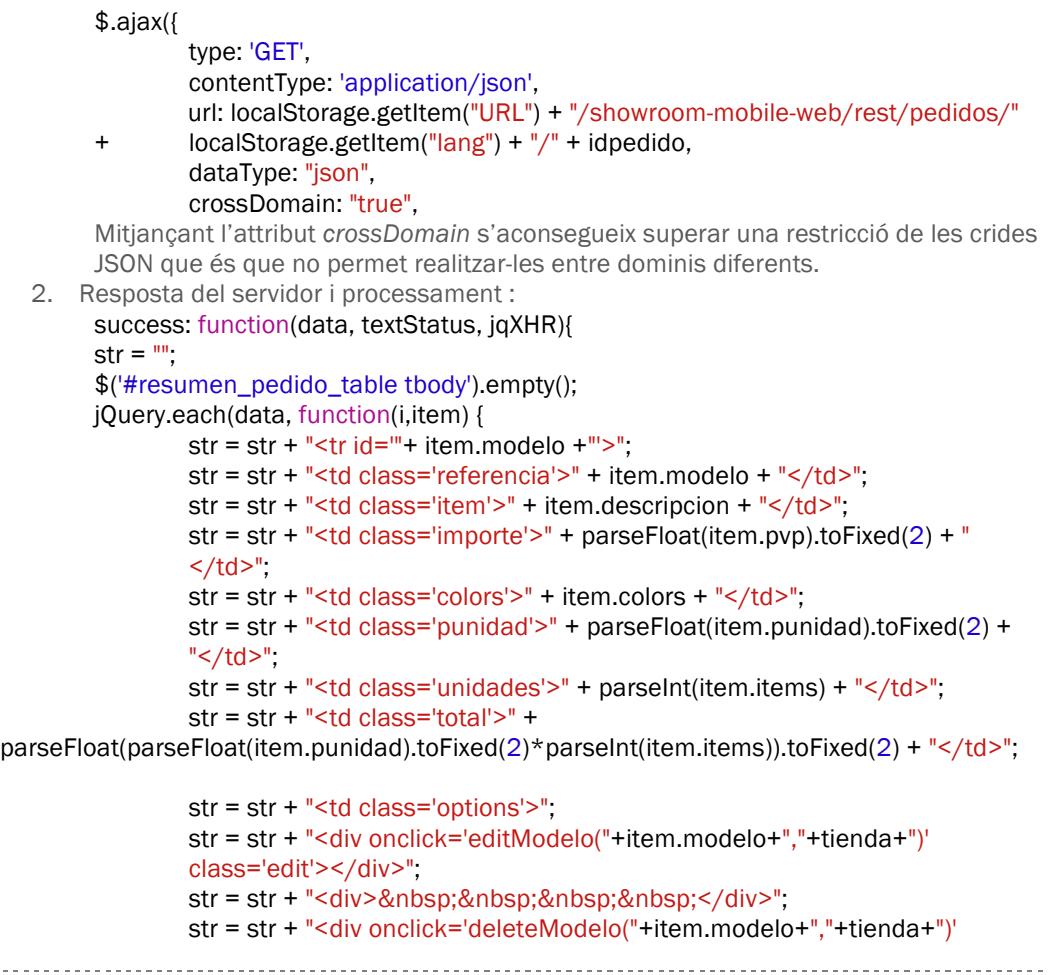

```
class='cancel'></div>";
                str = str + " < /td >";
                str = str + " < / tr >"; preu = parseFloat(parseFloat(preu) + 
                parseFloat(parseFloat(item.punidad)*parseInt(item.items))).toFixed(2);
\});
```
\$('#resumen\_pedido\_table tbody').append(str);

JQuery recupera la resposta del servidor (variable *data*) i recorre cadascuna de les línies de comanda amb la funció *each*. Per accedir a cadascun dels atributs d'una línia de comanda només cal posar el seu nom.

Tot el desenvolupament d'aquest component es basa en aquest exemple, crides AJAX al servidor, recuperació de les dades i processament.

Una part a tenir en compte quan es desenvolupa en HTML sobre dispositius tàctils és l'elecció dels events. Cal substituir el conegut event *onclick* que és el que es fa servir per detectar un click de ratolí per l'event *touchstart*. El motiu és que tot i que l'event *onclick* funciona correctament la resposta no és immediata, passa cert temps entre que l'usuari pitja el botó i la resposta del sistema. Amb la utilització de *touchstart* això queda solucionat.

Dins d'aquest component s'utilitza el LocalStorage que ofereix HTML5 per a guardar variables que s'utilitzen mentre l'usuari fa ús del dispositiu i per passar valors de variables entre diferents pàgines.

#### LocalStorage

El LocalStorage és un petit espai de memòria que els navegadors web que soporten HTML5 tenen a la seva disposició per tal d'emmagatzemar informació. El tamany estàndard és de 5Mb però es pot arribar a ampliar fins a 50Mb. En el cas d'aquest projecte amb 5Mb hi ha suficient.

Les dades que s'emmagatzemen en el LocalStorage no s'esborren al sortir de l'aplicació, és per això que durant l'inici del programa, es fa una neteja per començar de zero.

Les variables que s'emmagatzemen són:

- o Idioma escollit per l'usuari.
- o Tots els literals per idioma.
- o Identificació d'usuari
- o Identificació botiga
- o Altres variables que poden ser útils.

A continuació una mostra de com inserir i com recuperar dades.

- o lang = localStorage.getItem("lang"); $\rightarrow$  Recupera l'idioma seleccionat per l'usuari.
- o localStorage.setItem("lang","es"); à S'inserta en el localStorage la vaiable *lang* amb el valor *es.*

} Pàgina 37

# 6. PANTALLES DE L'APLICACIÓ.

A continuació les pantalles de l'aplicació amb una explicació de cadascuna d'elles.

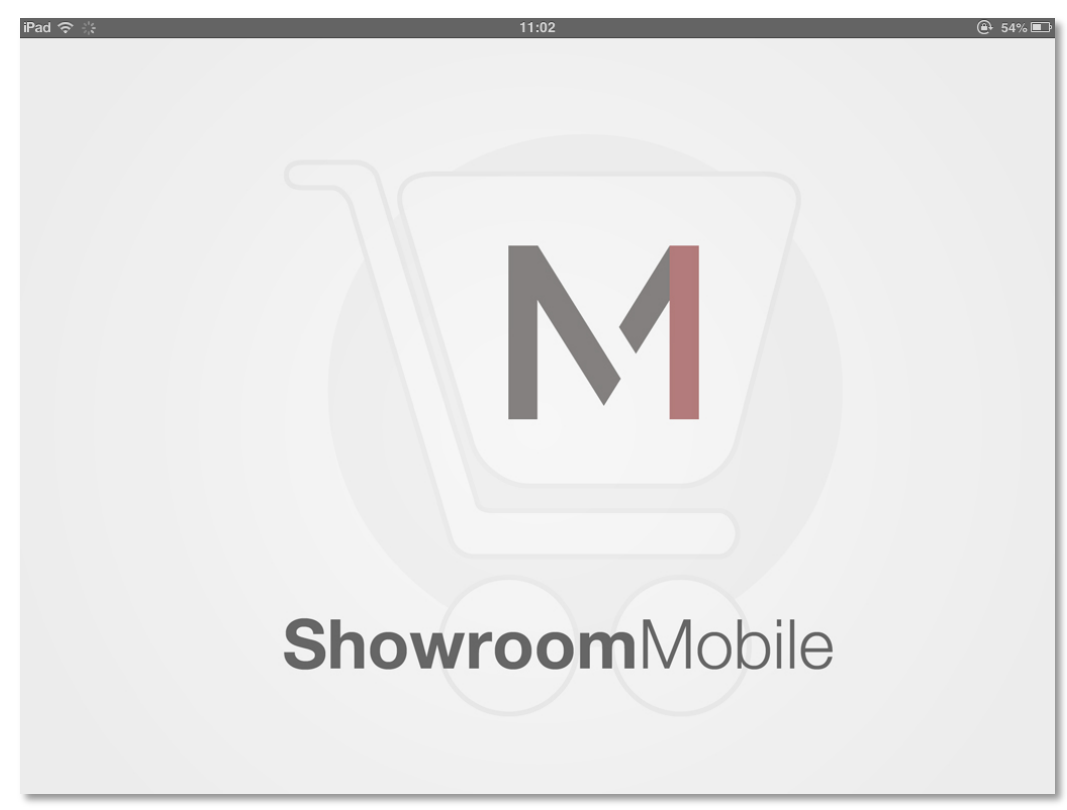

6.1. PANTALLA INICIAL

Aquesta pantalla és la primera que apareix quan s'inicia l'aplicació. En aquesta pantalla s'aprofita per netejar el LocalStorage, d'aquesta manera s'eliminen possibles errors amb dades guardades d'execucions anteriors. També s'aprofita per a realitzar una precàrrega de les diferent pàgines que té l'aplicació, millornt així la velocitat de càrrega.

```
$('#initpage').bind('pagebeforeshow',function(event){
        localStorage.clear();
        localStorage.setItem("URL","http://192.168.1.102:8080");
        $.mobile.loadPage( "pedido.html", { showLoadMsg: false } );
        $.mobile.loadPage( "gestion.html", { showLoadMsg: true } );
        $.mobile.loadPage( "resumen.html", { showLoadMsg: false } );
        $.mobile.loadPage( "config.html", { showLoadMsg: false } );
```
});

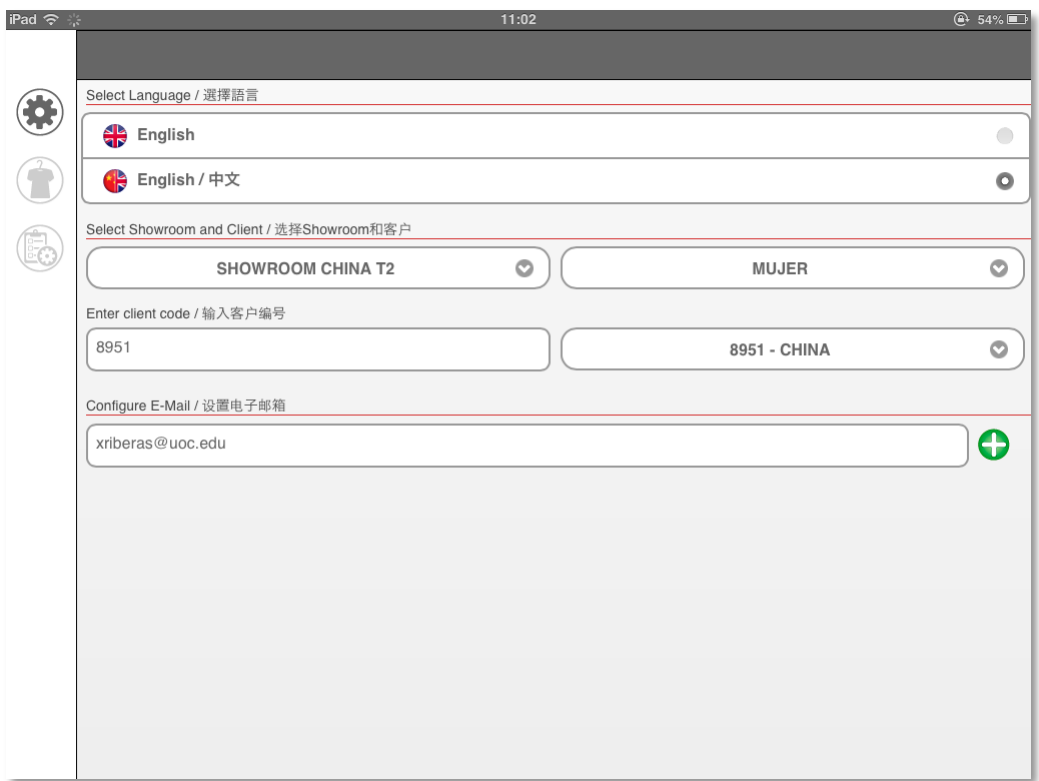

### 6.2. PANTALLA DE CONFIGURACIÓ.

L'usuari ha de configurar els paràmetres amb les que funciona l'aplicació.

Ha d'escollir l'idioma, el Showroom amb el que vol treballar. Ha d'indicar quin és el seu codi de franquiciat, un cop indicat es carreguen al selector del costat les botigues que té disponibles. Escull amb quina vol fer la comanda i indica l'e-mail on vol rebre l'arxiu CSV en cas que se'l vulgui enviar.

Cal matisar que si l'usuari escull una botiga que ja tingues una comanda anterior, passaria a editar-la, és a dir, tots els models que anés afegint anirien sobre aquella comanda, ja que una botiga només pot tenir una comanda.

En el cas de l'e-mail, es pot introduir més d'una adreça electrònica, queden emmagatzemades en base de dades i quan l'usuari es torna a identificar un altre dia, es carreguen automàticament.

} Pàgina 39

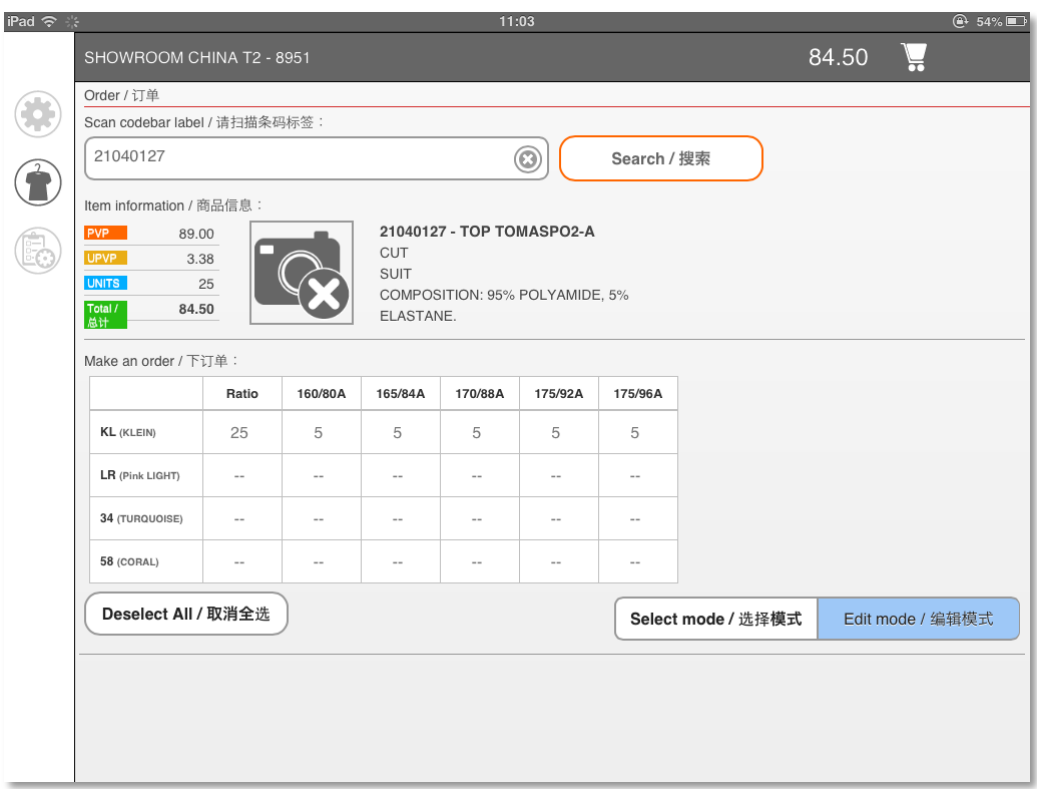

#### 6.3. PANTALLA D'ENTRADA DE DADES.

Aquesta és la pantalla més important de l'aplicació ja que és amb la que més interactuen els usuaris.

En aquesta captura de pantalla ja es veu un model carregat, i es pot observar que es mostra el preu unitari, el preu de venda, la quantitat demanada i el preu total, així com una breu descripció del model (codi, nom, composició,...).

La part més rellevant és la matriu d'entrada de dades, a les columnes es mostren les talles i a les files els colors.

Aquesta taula d'entrada de quantitats ha de permetre una interacció àgil, és per això que s'ha creat un teclat numèric i diferents formes d'omplir les dades.

} Pàgina 40

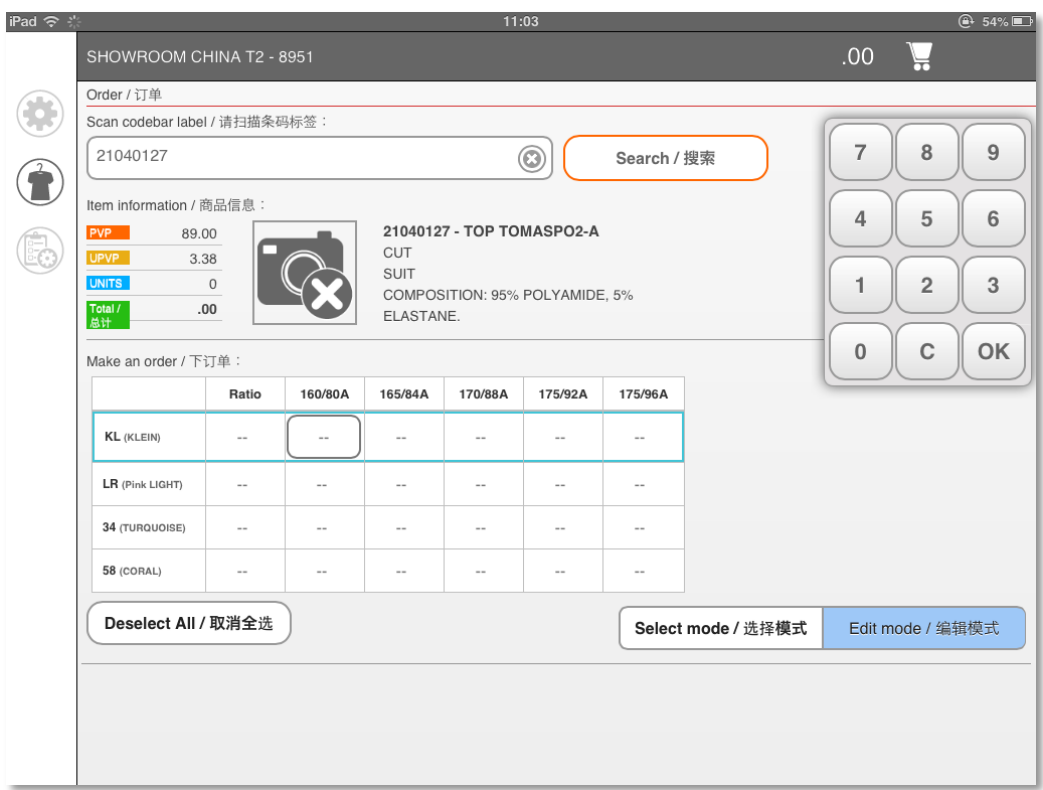

Il·lustració 11: Seleccionar fila o columna

L'aplicació permet seleccionar diferent files i/o columnes alhora, d'aquesta manera si l'usuari vol introduir la mateixa quantitat ho pot fer d'una manera molt ràpida.

A la part superior dreta hi veiem el teclat numèric creat expressament per aquesta aplicació.

Per a la implementació del teclat numèric es important crear els events correctament, ja que sinó la resposta entre pitjar el botó i que aparegui el valor en pantalla fa l'aplicació poc usable. Es recomana utilitzar l'event touchstart de la següent manera:

```
btn1.addEventListener('touchstart', function() {
        if (event.targetTouches.length == 1) {
               concat("1");
        }
```

```
}, false);
```
Aquest codi assigna al botó 1 l'event, controla que només es pitja amb un dit i si tot es correcte concatena el valor "1".

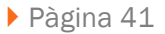

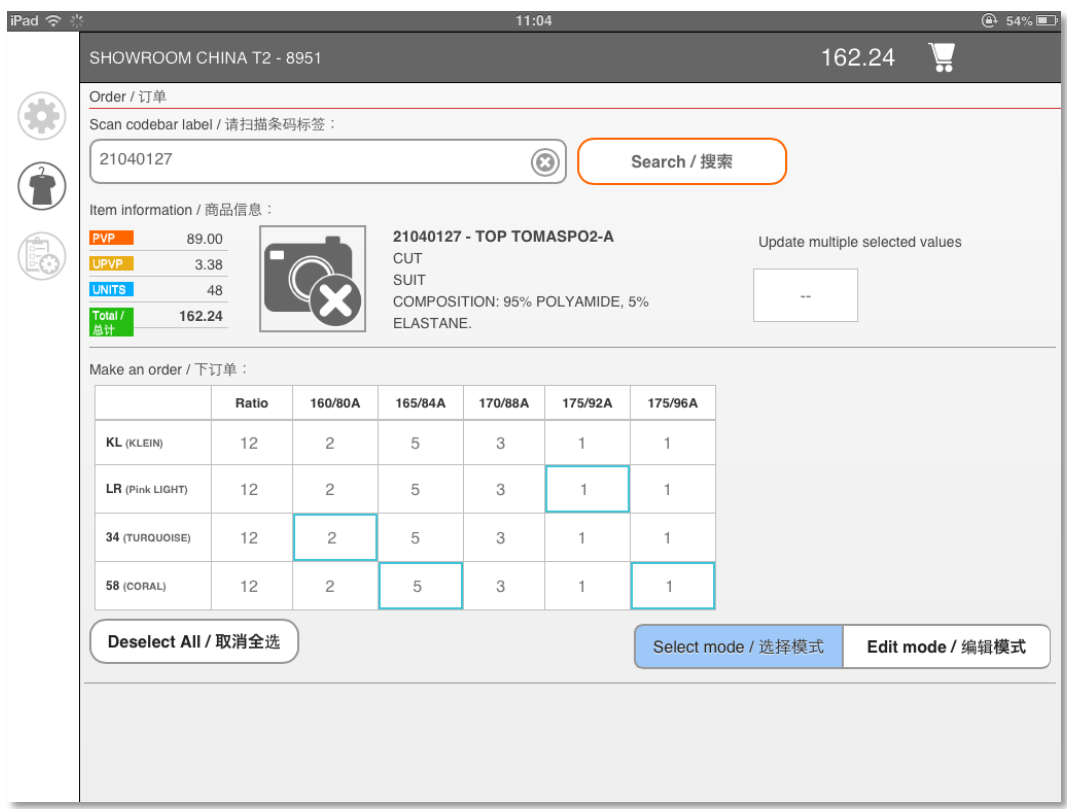

Il·lustració 12: Multi selecció

L'aplicació ofereix dues opcions més per entrar les quantitats:

- Seleccionar diferents cel·les i aplicar la mateixa quantitat a totes.
- Omplir la casella Ratio, que es troba just al costat de la columna amb el color. En aquesta casella el franquiciat pot introduir la quantitat total que vol comprar per aquell color i l'aplicació automàticament distribuirà aquesta quantitat entre les diferents talles, seguint uns percentatges calculats a partir dels històrics de vendes del client.

Sempre que l'usuari introdueix una quantitat, aquesta queda ja gravada en el sistema de forma transparent, en cap moment cal confirmar les quantitats introduïdes.

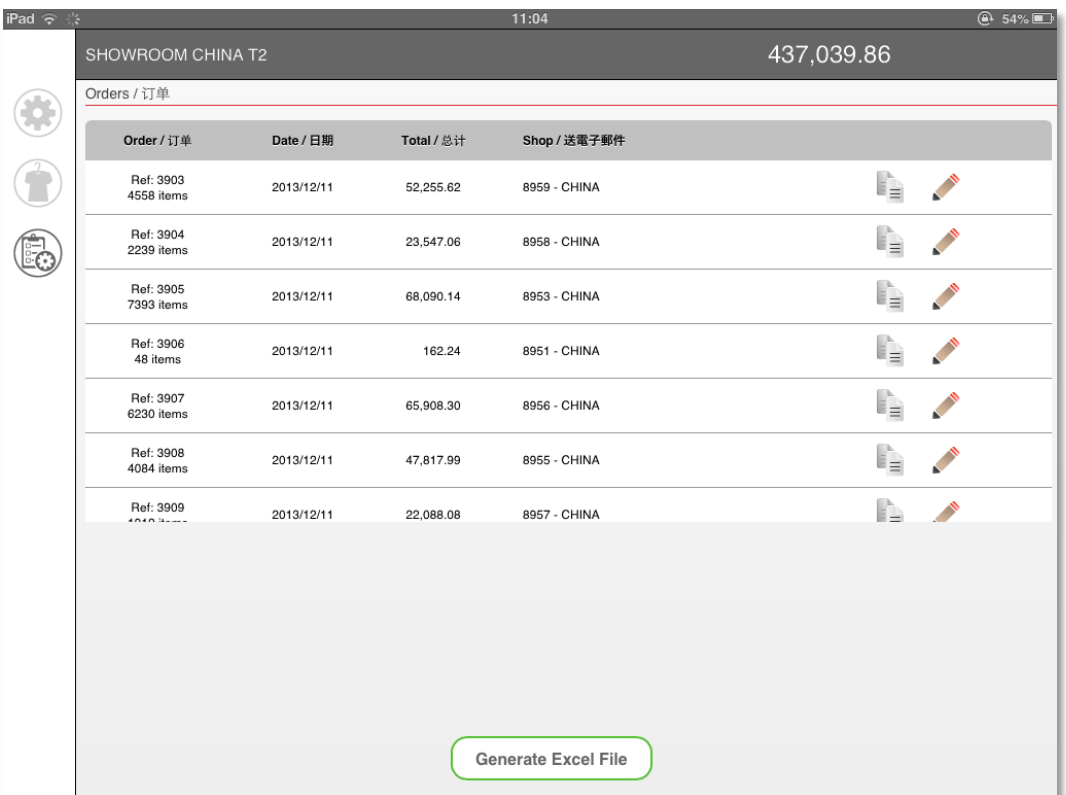

#### 6.4. RESUM DE COMANDES.

Il·lustració 13: Comandes del franquiciat

En aquesta pantalla es pot veure un resum de les comandes realitzades per a les diferents botigues.

En el resum de cada comanda veu el total d'articles comprats, la data, el preu total i a quina botiga correspon. En la part superior dreta té el total de la suma de totes les botigues.

El botó de generar Excel permet al franquiciat rebre en format CSV un resum de tots els models que hi ha al Showroom indicant quins ha demanat.

En aquesta mateixa pantalla es pot editar la comanda o copiar-la a altres botigues, com mostra la il·lustració 16.

} Pàgina 43

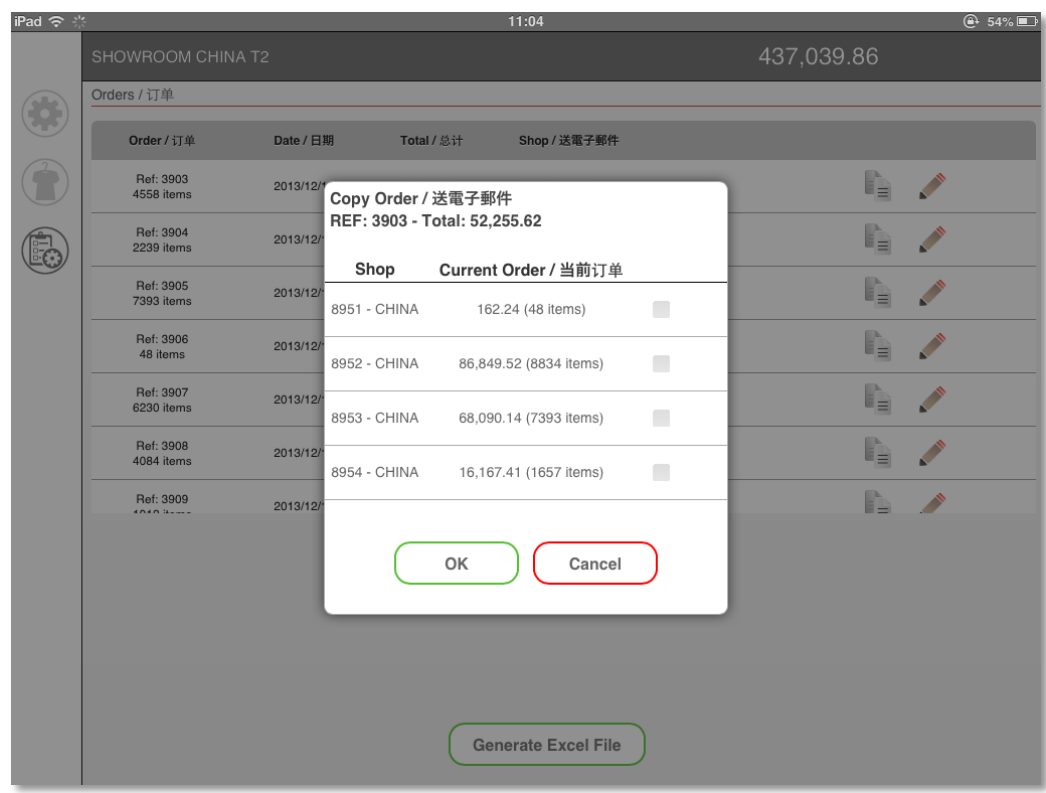

Il·lustració 14: Còpia de comades

Al realitzar la còpia d'una comanda, es pot observar que a les botigues destí es mostra si ja tenen una comanda en curs. Això es fa perquè en el cas de realitzar la còpia, la comanda antiga s'eliminarà i es sobreescriurà per la nova.

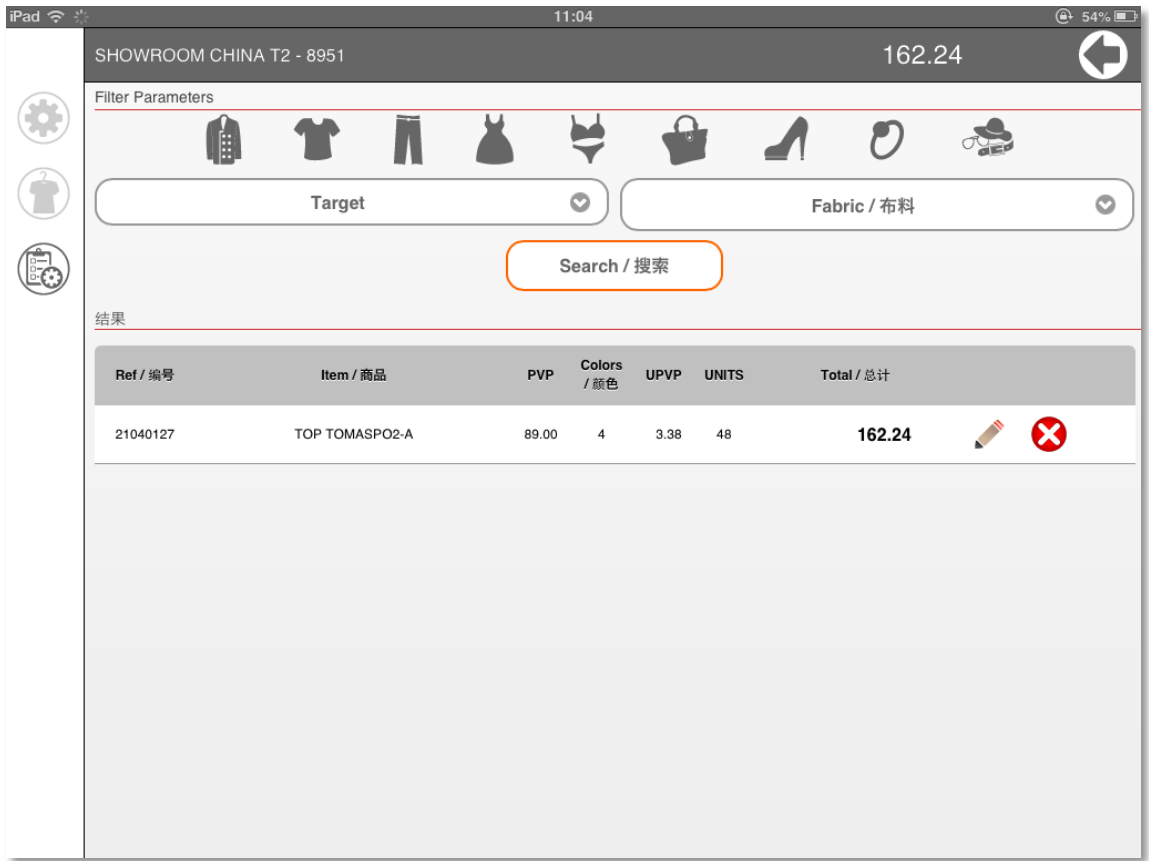

### 6.5. GESTIÓ D'UNA COMANDA.

Il·lustració 15: Models dins la comanda

En aquesta pantalla l'usuari pot editar un model en concret o eliminar-lo. També pot, mitjançant una sèrie de filtres, saber quant porta gastat per família (pantalons, samarretes, sabates, ...), per target o teixit.

Si l'usuari vol editar un model, el que apareix és la pantalla anterior d'entrada de dades.

Una manera més ràpida de fer l'edició seria escanejar amb el lector de codi de barres un model ja demanat, el sistema recupera la informació de la base de dades i mostra les quantitats introduïdes anteriorment per si el franquiciat les vol modificar.

} Pàgina 45

# 7. CONCLUSIONS.

La realització d'aquest Treball Final de Carrera ha servit per assentar coneixements i adquirir-ne de nous.

Potser a nivell tècnic no m'ha aportat grans coneixements ja que porto més de 10 anys desenvolupant aplicacions, però a nivell de documentació i ordenació de les idees si que m'ha ajudat a adquirir uns hàbits que crec que em seran útils en la meva vida laboral.

La possibilitat d'aprofitar aquest TFC per a realitzar una aplicació real per a l'empresa on treballo m'ha permès poder-hi dedicar molt més temps i esforços del que podria haver destinat en un principi, i el saber que es tracta d'una aplicació real fa que la motivació sigui molt més gran.

Durant la realització d'aquest projecte m'he trobat amb diferents problemes que m'han fet modificar alguns plantejaments originals.

El resultat final del projecte no pot haver estat més satisfactori a nivell laboral. L'aplicació va ser posada en producció el 14 de desembre a Shanghai i va estar funcionant a ple rendiment fins al dia 21 sense cap problema destacable. Això em va obligar a desplaçarme a Shanghai durant 9 dies, controlar i observar que tot funcionés correctament. L'elecció d'iPad Mini amb un escàner Bluetooth ha estat encertada, així com la tecnologia escollida per al desenvolupament.

L'aplicació ha estat funcionant en 15 iPads simultàniament durant tot el dia i el sistema ha respòs molt bé.

Poder observar el funcionament durant 12h al dia de l'aplicació en mans de 50 persones diferents m'ha permès trobar diferents punts de millora i pensar en afegir-hi noves funcionalitats que per a la versió 2.0 faran que d'aquest TFC una eina encara més potent.

Només em queda agrair als meus consultors Ignasi Lorente Puchades i Jordi Almirall López l'ajuda i els consells que m'han donat durant tot aquest semestre.

# 8. APÈNDIX 1 – EL DISPOSITIU ESCÀNER BLUETOOTH.

Una part important del sistema és el dispositiu amb el que es realitzen les lectures dels codis de barra dels models.

El dispositiu escollit és el MS910 d'UNITECH.

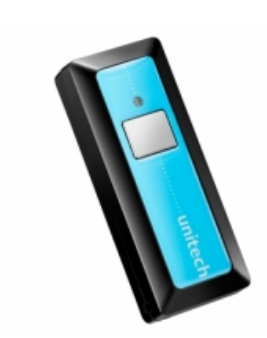

Aquest dispositiu, de la mida d'un llapis USB permet una comunicació Bluetooth amb l'iPad.

El dispositiu és compatible amb:

- iOS 3.0 o superior.
- Android 2.3 o superior.

La manera com es configura aquest dispositiu a l'iPad no és diferent a qualsevol altre dispositiu Bluetooth. Dins la capsa amb el hardware s'adjunta un petit llibret amb codis de barra. Tot seguit es presenta un resum de les passes bàsiques a seguir:

- 1. Escanejar el codi de barres que posa es dispositiu visible.
- 2. Cercar el dispositiu Bluetooth a l'iPad, apareix com a *wireless scanner.*
- 3. Quan es selecciona el dispositiu es demana un codi PIN per emparellar-lo
- 4. Escanejar el codi pin amb els diferents codis de barra que simulen números al llibre d'instruccions.
- 5. El dispositiu queda emparellat i ja es pot utilitzar.

Com a millora de configuració per aquest projecte es van realitzar dos ajustos més:

- Configurar que el teclat virtual de l'iPad s'amagui o es mostri pitjant dos cops el botó de l'escàner.
- Des habilitar l'opció d'estalvi d'energia. No es permet que l'escàner entri en mode repòs si no s'utilitza, d'aquesta manera s'intenta preveure possibles problemes amb els usuaris.

Per a més informació sobre el dispositiu es pot consultar la pàgina web del frabicant:

http://www.ute.com/products\_info.php?pc1=49&pc2=256&rbu=5&pid=944

} Pàgina 47

# 9. APÈNDIX 2 – EVOLUCIÓ DEL PROJECTE.

La primera versió del projecte es va posar en funcionament el dia 14 de desembre a Shangai. Degut al seu bon acolliment del projecte presentat per part dels franquiciats i a l'èxit que ha suposat organitzar un Showroom a Xina, MANGO té com a objectiu repetir l'experiència quatre cops l'any.

Si ve és cert que l'aplicació ha funcionat molt bé durant la setmana que va durar l'esdeveniment, s'han detectat certes millores que poden fer que tant l'aplicació iPad com el sistema central millorin. L'evolució dels Showrooms també serà major, a cada Showroom hi haurà un número més gran de franquiciat, pel que el número d'iPads funcionant alhora també serà major.

Seguint aquests paràmetres s'han detectat i documentat una sèrie de millores que s'haurien de realitzar de cara a la versió 2.0 de l'aplicació:

### 9.1. EVOLUCIÓ DEL SISTEMA CENTRAL.

L'evolució del sistema central inclou una evolució tant a nivell de hardware, a nivell de seguretat i a nivell de software.

- A nivell de hardware cal substituir els portàtils que s'han utilitzat per la versió 1.0 per uns servidors dedicats més potents. S'ha arribat a aquesta conclusió a l'observar que quan 15 iPads estan fent peticions alhora, en certs moments hi ha un retard.
- A nivell de seguretat cal que les còpies de seguretat entre els dos servidors de base de dades Oracle sigui immediata. En la versió 1.0 hi ha un script que realitza la còpia cada cinc minuts, però durant cinc minuts es fan moltes actualitzacions de comandes, la rèplica entre servidors ha de ser immediata.
- A nivell de software caldrà implementar sobretot millores en quant a l'explotació de dades. Oferir tant al franquiciat com al personal de MANGO més informació sobre les comandes dotarà a l'aplicació de major utilitat.

### 9.2. EVOLUCIÓ APLICACIÓ IPAD.

Durant la realització del Showroom es van detectar certes mancances de l'aplicació i certes parts que es podrien millorar per tal de donar a l'usuari una millor sensació alhora de treballar-hi.

- Cal millorar l'entrada de dades, permetre copiar valors entre cel·les.
- Cal mostrar el número total d'articles comprats a la pantalla de resum de comanda.
- Més filtres per a poder saber exactament que ha comprat.
- Millorar petits errors que fan que l'experiència d'usuari se'n ressenti.

# 10. GLOSSARI DE TERMES.

La següent taula recull abreviatures, termes i acrònims necessaris per a la correcta comprensió del document.

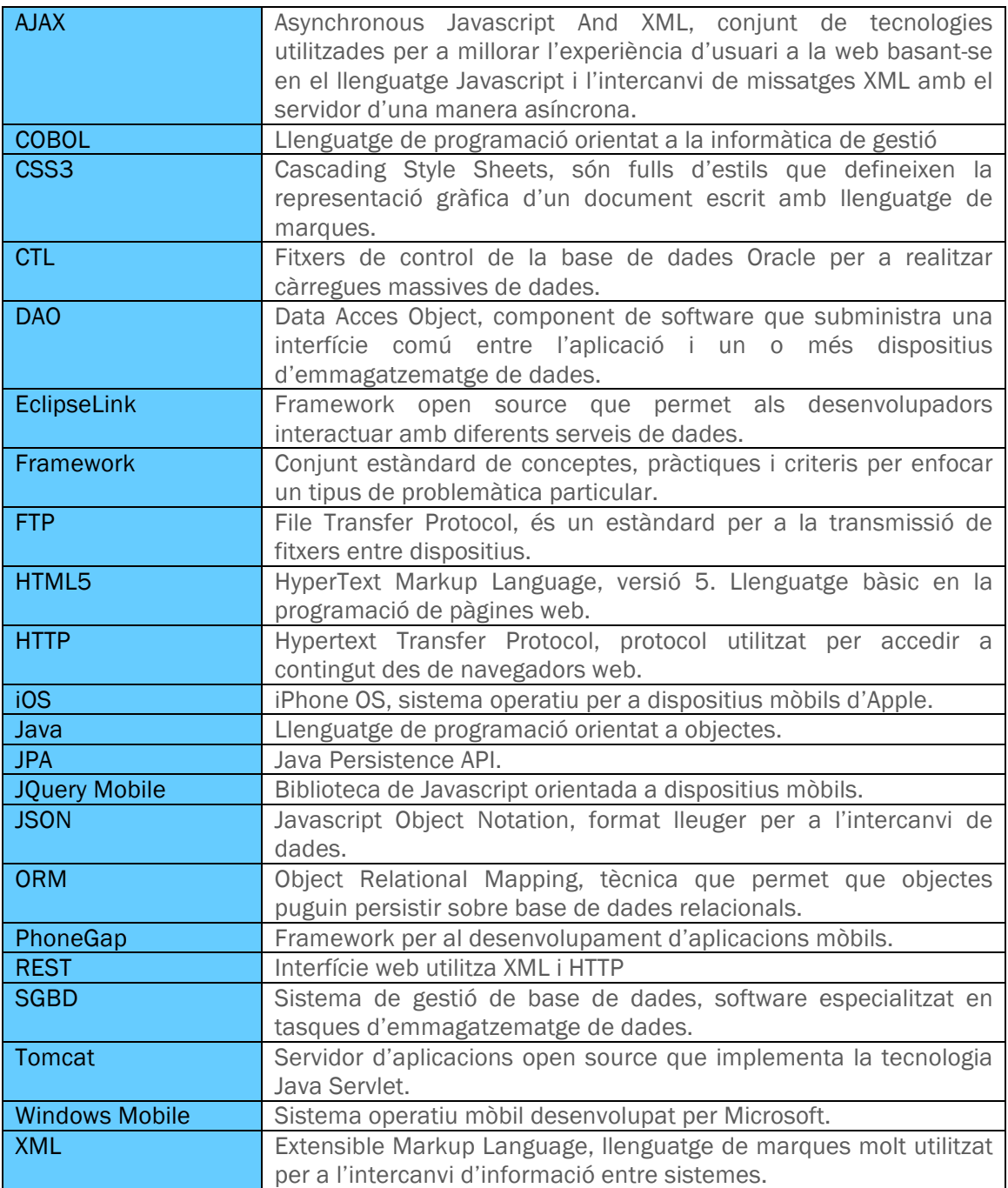

------------------------------